# **mycom CLM 121 / 151 - ID Meßumformer / Regler für Leitfähigkeit und Temperatur**

# **Betriebsanleitung**

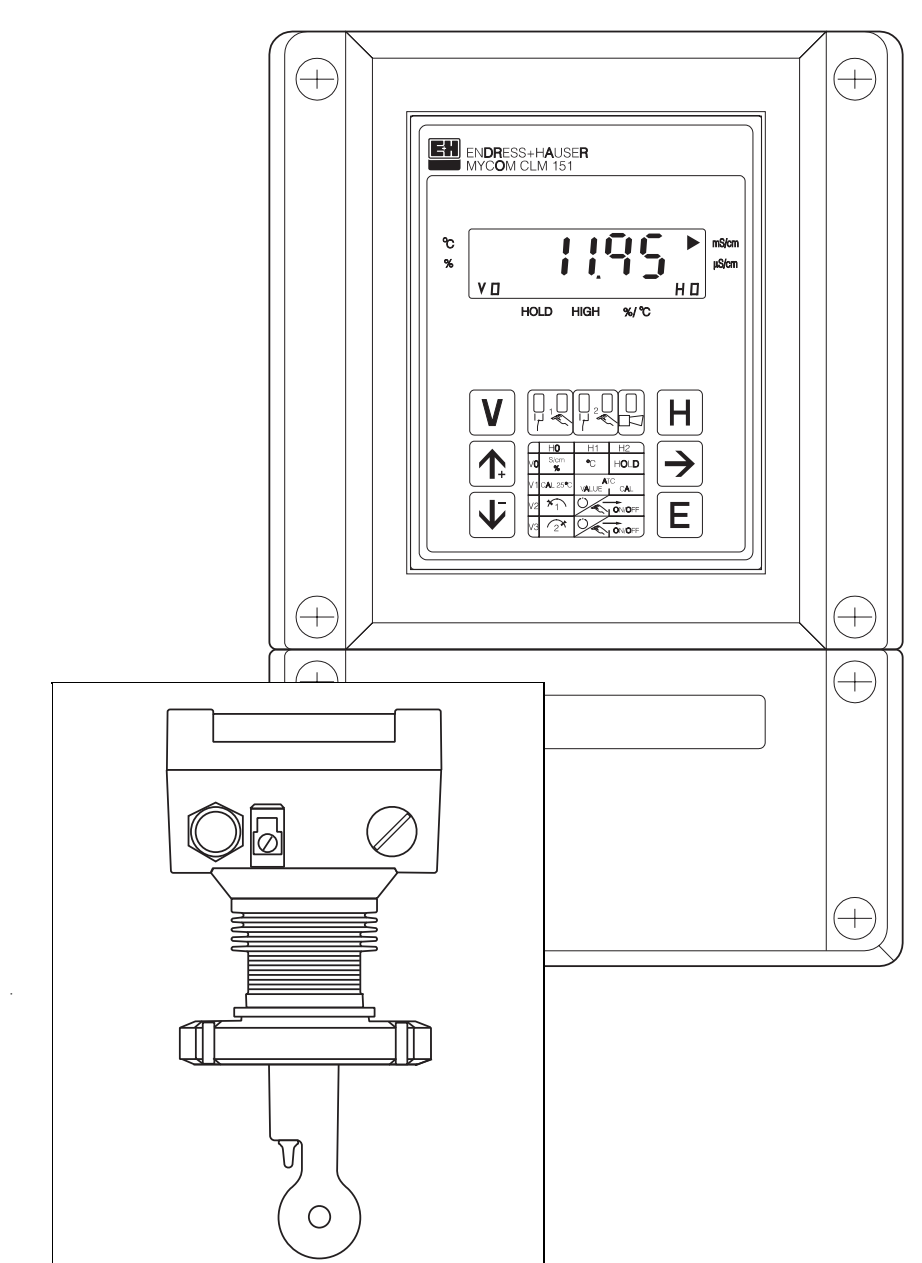

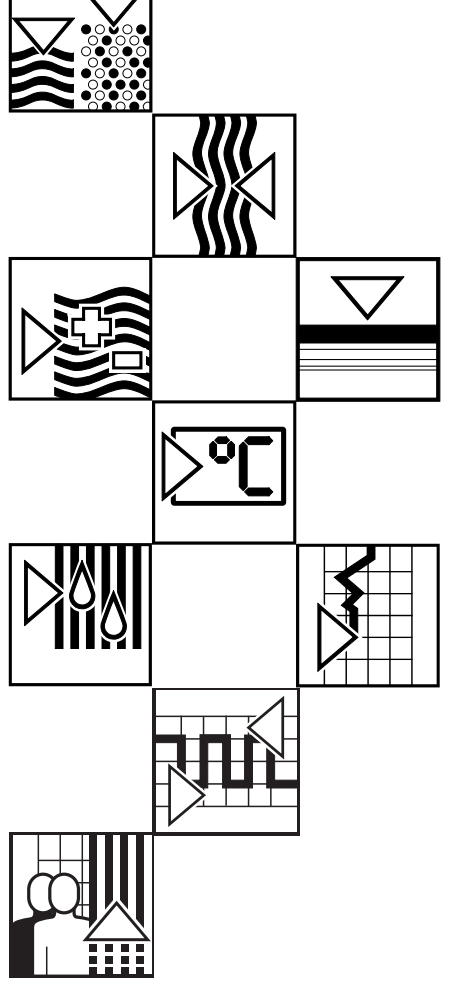

Quality made by Endress+Hauser

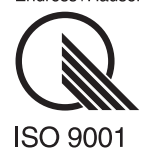

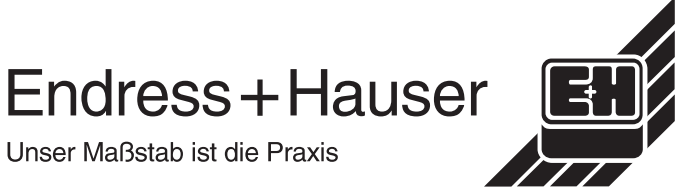

# Inhaltsverzeichnis

BD1LI151.CHP

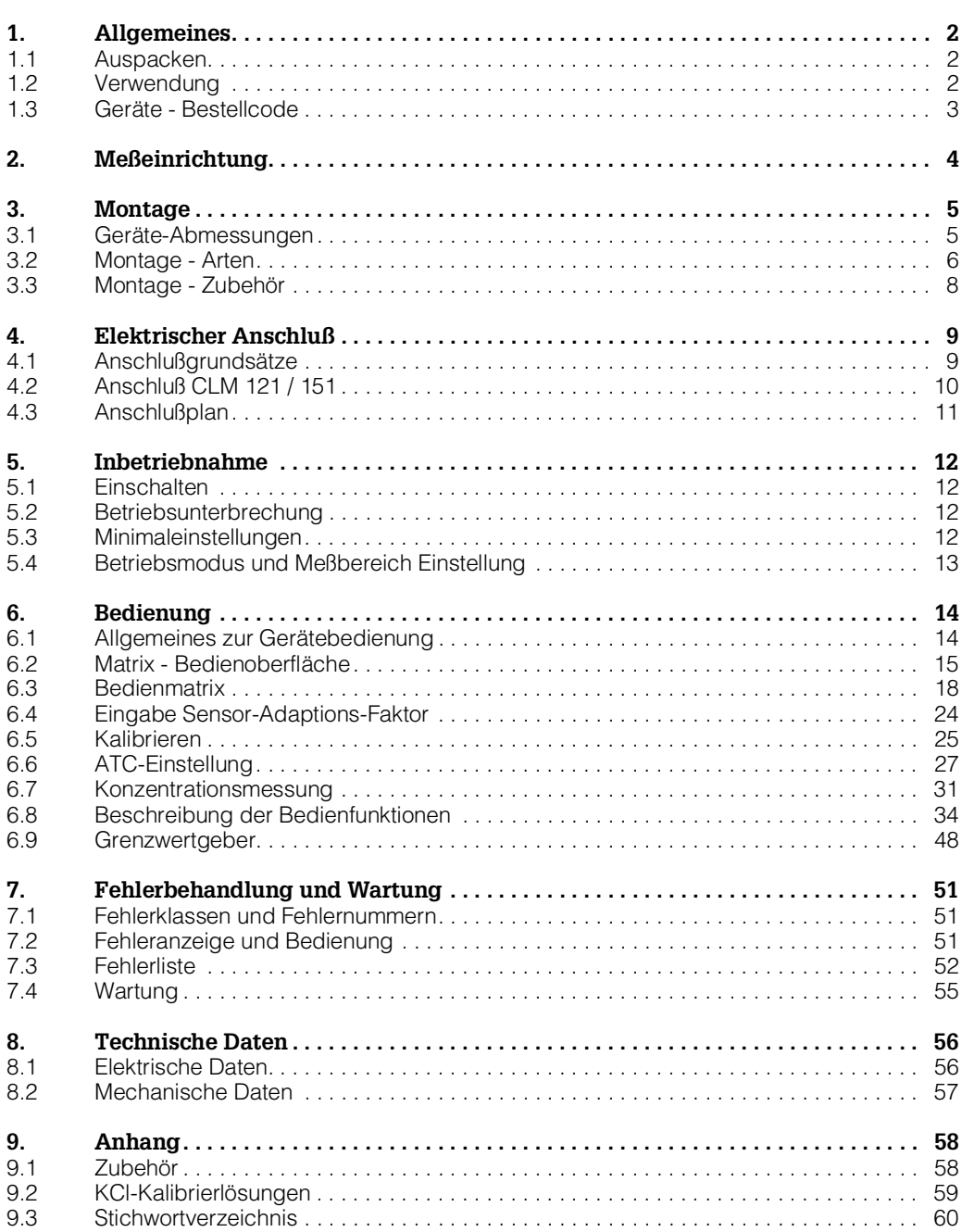

# **1. Allgemeines**

Diese Betriebsanleitung beschreibt die Maximalausbaustufe der Leitfähigkeits-Meßgeräte Mycom CLM 121 - ID oder CLM 151 - ID, in Verbindung mit der induktiven Leitfähigkeitsmeßzelle CLS 51.

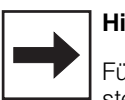

### **Hinweis:**

Für ein Gerät mit digitaler Schnittstelle ist zusätzlich die Betriebsanleitung BA 090C "Mycom-Gerätefamilie Serielle Schnittstellen" (Best.-Nr. 50059855) erforderlich.

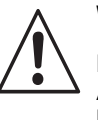

## **Warnung:**

Ein anderer Betrieb als der in dieser Anleitung beschriebene stellt Sicherheit und Funktion der Meßanlage in Frage.

### **Montage, Inbetriebnahme, Bedienung**

Das Gerät Mycom CLM 121/151 ist nach dem Stand der Technik betriebssicher gebaut und berücksichtigt die einschlägigen Vorschriften und EG-Richtlinien, siehe ,,Technische Daten". Wenn es jedoch unsachgemäß oder nicht bestimmungsgemäß eingesetzt wird, können von ihm Gefahren ausgehen, z. B. durch falschen Anschluß.

Montage, elektrischer Anschluß, Inbetriebnahme, Bedienung und Wartung der Meßeinrichtung darf deshalb nur durch ausgebildetes Fachpersonal erfolgen, das vom Anlagenbetreiber dazu autorisiert wurde. Das Fachpersonal muß mit dieser Betriebsanleitung vertraut sein und die Anweisungen befolgen.

# **1.1 Auspacken**

- Achten Sie auf unbeschädigten Inhalt! Bei Beschädigung Post, Fracht bzw. Spediteur einschalten, sowie Lieferanten verständigen.
- Prüfen Sie den Lieferumfang auf Vollständigkeit und Menge anhand der Lieferpapiere sowie Gerätetyp und Ausführung gemäß Typenschild (siehe Bild 1.1).

Im Lieferumfang für Mycom CLM 121 (Schalttafeleinbaugerät) sind enthalten:

- 2 Gehäusebefestigungselemente (Best.-Nr. 50047795)
- 1 Submin-D-Stecker
- (nur bei Geräten mit Digital-Schnittstelle; Best.-Nr. 50051998)
- Betriebsanleitung(en)
- Geräte-Identifikationskarte(n)

Im Lieferumfang für Mycom CLM 151 sind enthalten:

- 1 Gehäusebefestigungssatz
- (Best.-Nr. 50061357) • 1 Meßstellenbezeichnungsschild (Best.-Nr. 50061359)
- Betriebsanleitung(en)
- Geräte-Identifikationskarte(n)

Bei auftretenden Fragen wenden Sie sich bitte an Ihren Lieferanten bzw. das für Sie zuständige Endress+Hauser-Vertriebsbüro (siehe Rückseite dieser Betriebsanleitung).

# **1.2 Verwendung**

Mycom CLM 121 / 151 sind auf Mikroprozessorbasis arbeitende Meß- und Regelgeräte zur Bestimmung des Leitfähigkeits-Wertes.

Ihre moderne Technik ermöglicht in einfacher Weise die Anpassung an alle Leitfähigkeits-Meßaufgaben.

Die typischen Einsatzgebiete sind:

- Pharmazie
- Lebensmittelindustrie
- Überwachung von CIP-Anlagen
- Produktüberwachung
- Phasentrennung

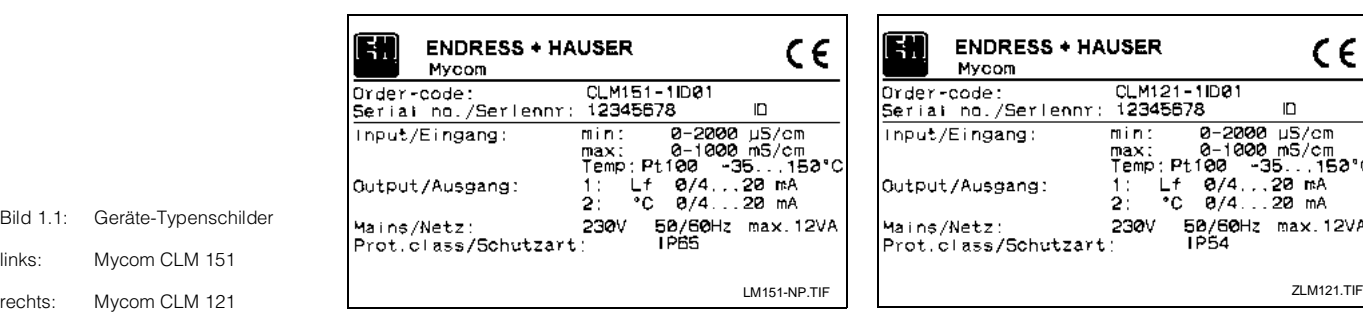

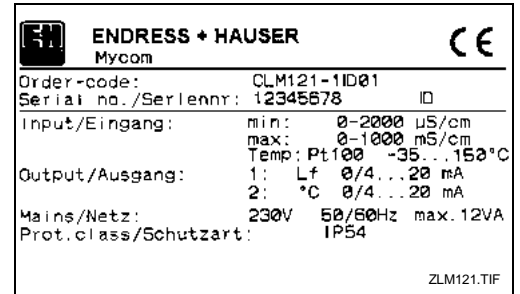

Bild 1.1: Geräte-Typenschilder links: Mycom CLM 151

BD1LI151.CHP

### **Myco**

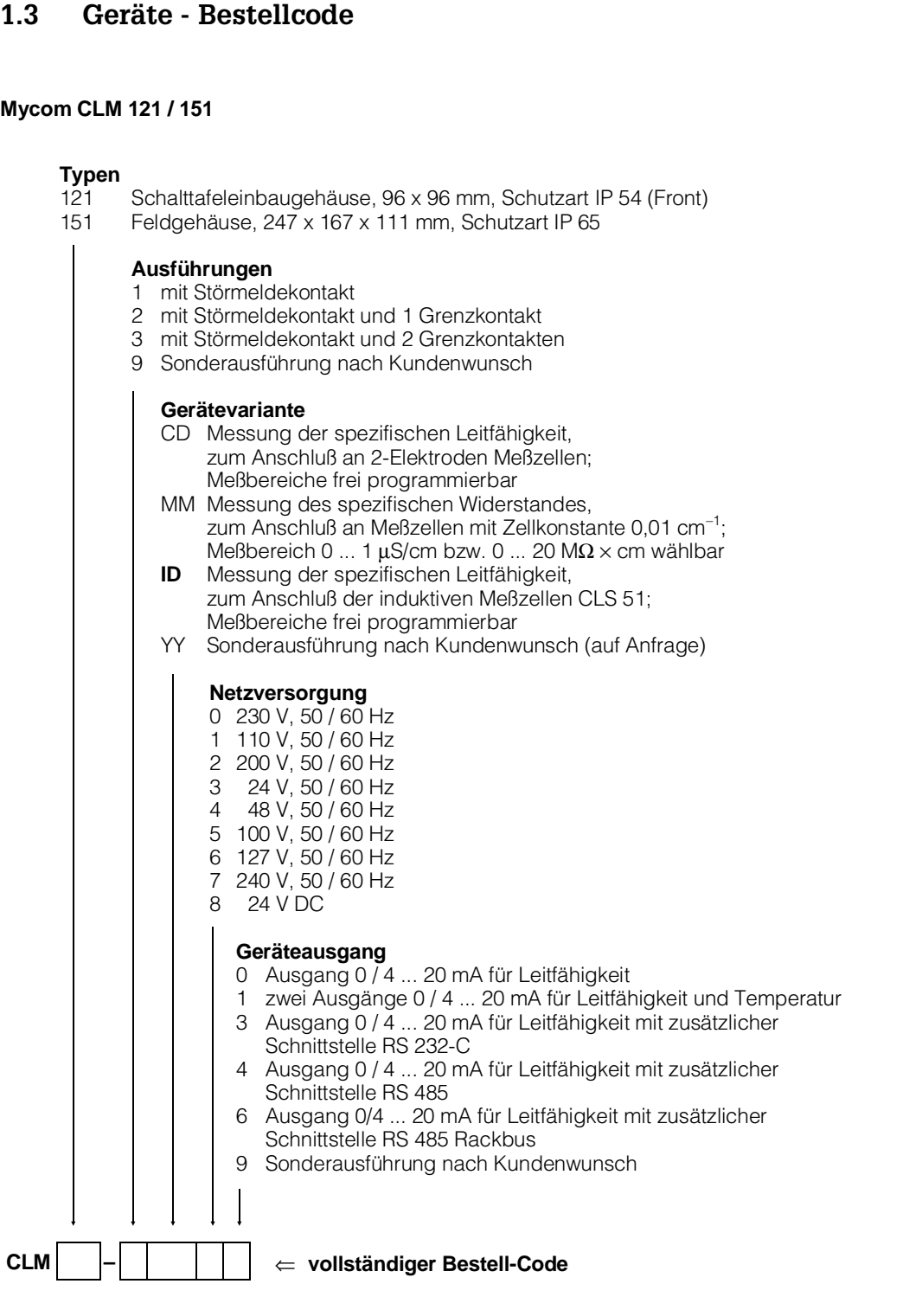

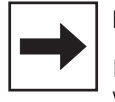

### **Hinweis:**

In dieser Montage- und Betriebsanleitung wird nur die Gerätevariante ID beschrieben.

# **2. Meßeinrichtung**

Die Meßeinrichtung besteht aus:

- der Induktiv-Leitfähigkeits-Meßzelle, CLS 51, eingebaut in Rohrleitung, Tank oder Behälter
- dem entsprechenden Leitfähigkeits-Meßkabel, Typ OMK
- wahlweise
	- dem Leitfähigkeits-Meßgerät Mycom CLM 121 im Schalttafeleinbaugehäuse
	- dem Leitfähigkeits-Meßgerät Mycom CLM 151 im Feldgehäuse

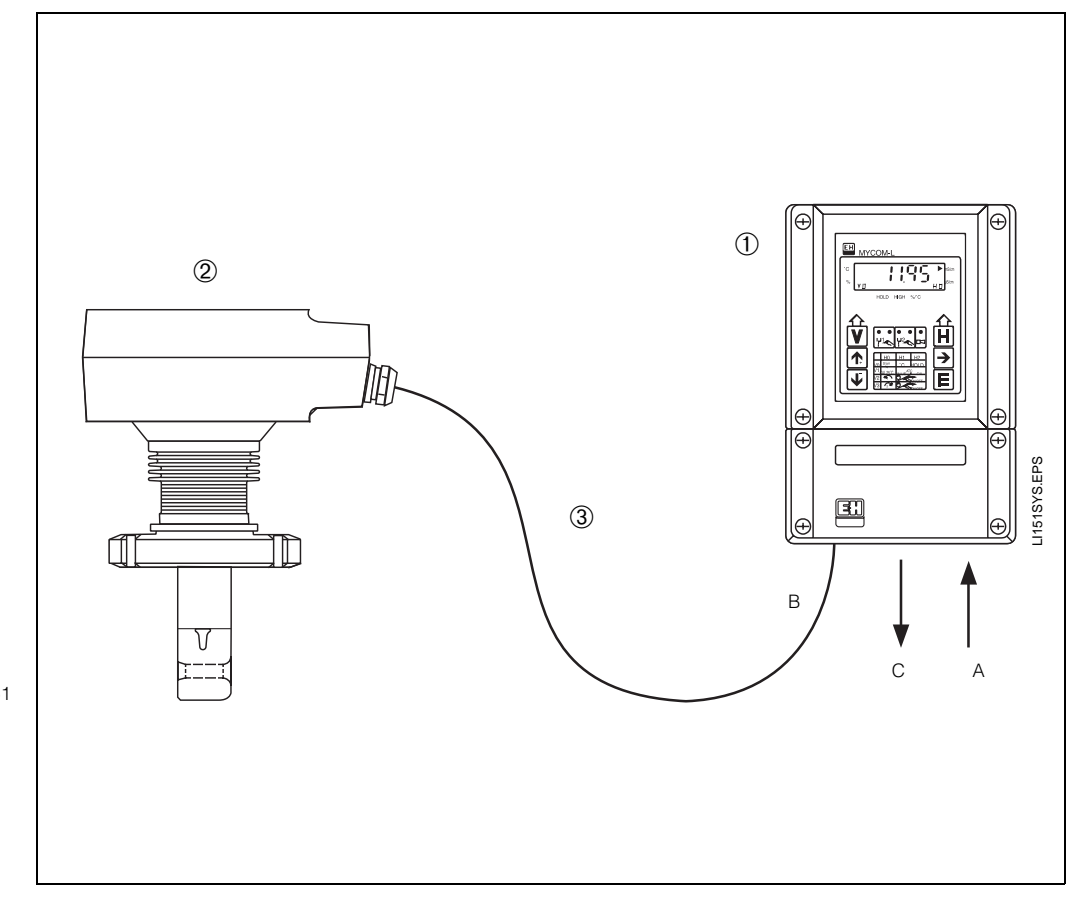

- Bild 2.1: Beispiel eines kompletten Meßsystems mit:
- ➀ Leitfähigkeitsmeßgerät Mycom CLM 151
	- A: Spannungsversorgung (z.B. 230 V AC / 50 Hz) B: Meßkabelanschluß induktive
	- Leitfähigkeits-Meßzelle CLS 51 C: Ausgang Leitfähigkeitswert evtl. zusätzlich Temperaturwert ( 0 / 4 ... 20 mA) oder Digitalschnittstelle (RS 232-C oder RS 485)
- ➁ Induktive Leitfähigkeits-Meßzelle CLS 51
- ➂ Leitfähigkeits-Meßkabel OMK

BD1LI151.CHP

# **3. Montage**

# **3.1 Geräte-Abmessungen**

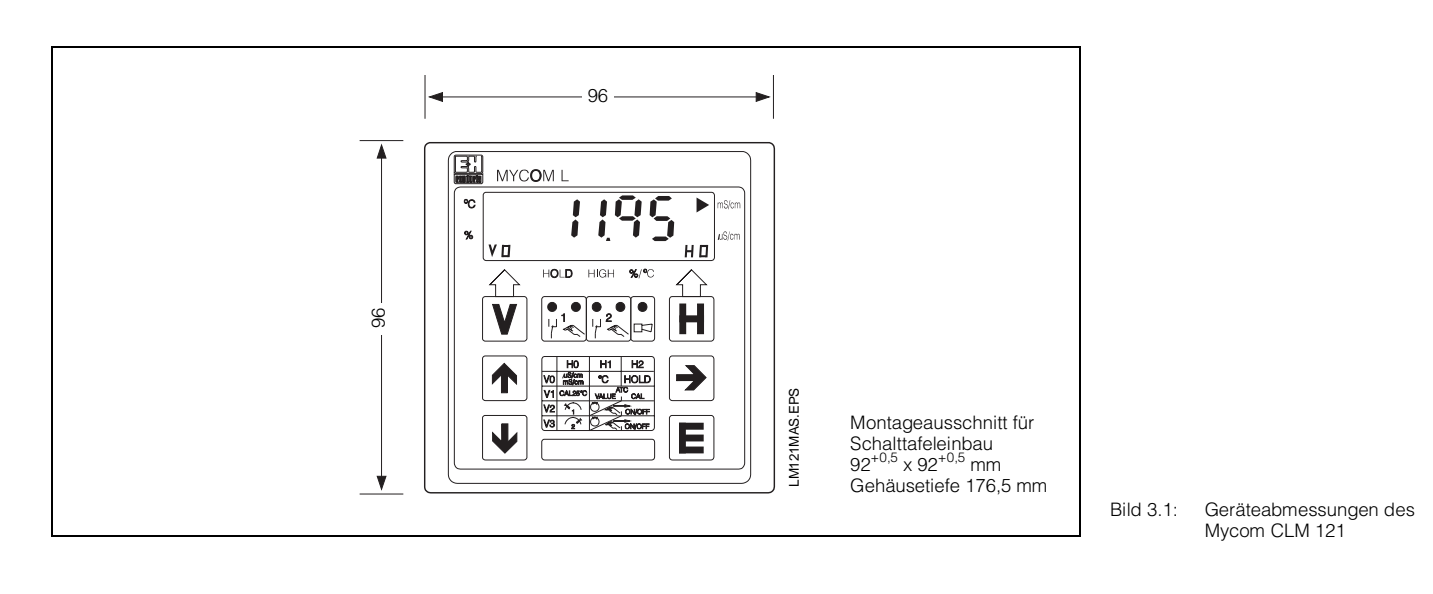

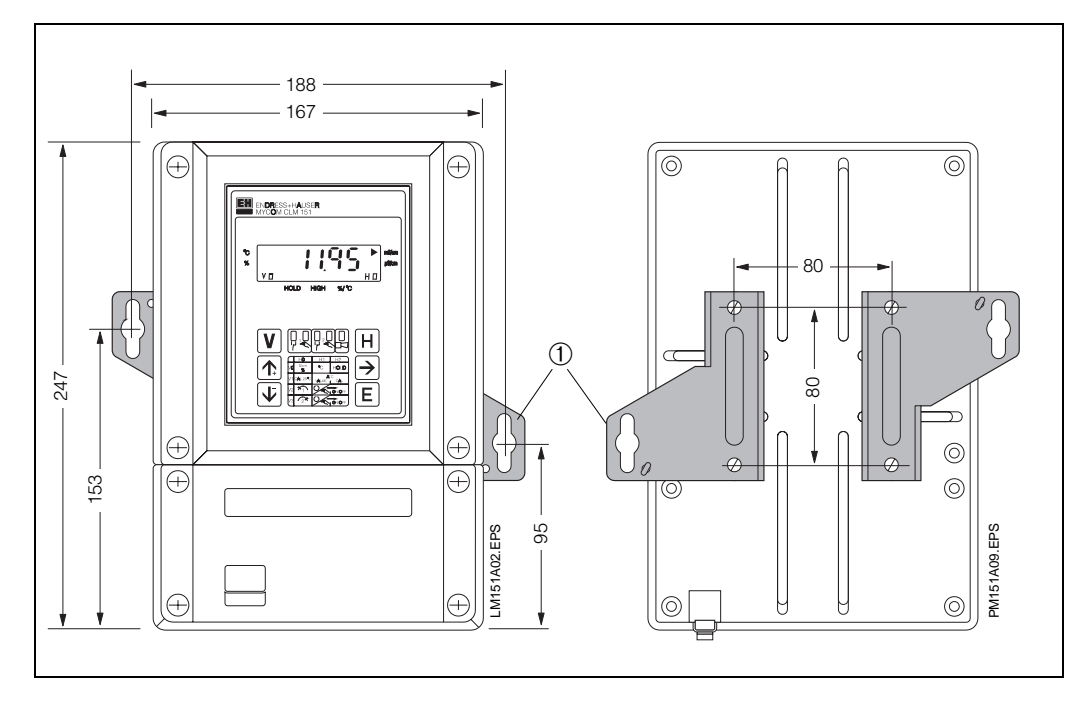

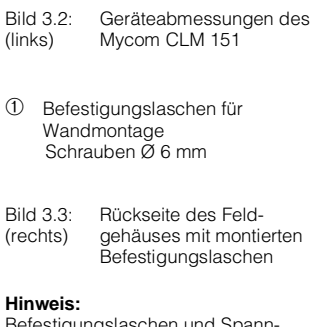

Befestigungslaschen und Spann-schrauben sind als Gehäusebefestigungssatz im Lieferumfang enthalten. Bild 3.4: Unterseite des Feld-

➀ Verschlußschrauben für Pg 13,5

➁ Spannschrauben

gehäuses mit Montagemaßen sowie montierten Spannschrauben zum Schalttafeleinbau

# **3.2 Montage - Arten**

## **3.2.1 Schalttafeleinbau Mycom CLM 121**

Der erforderliche Montageausschnitt nach DIN 43 700 beträgt 92<sup>+0,5</sup> x 92<sup>+0,5</sup> mm. Die Gerätebefestigung erfolgt mittels der mitgelieferten Gehäusebefestigungselemente.

## **3.2.2 Schalttafeleinbau Mycom CLM 151**

Die Gerätebefestigung erfolgt mittels der im Lieferumfang enthaltenen Gehäusebefestigungselemente (siehe Bild 3.4). Zur Abdichtung des Schalttafelausschnitts ist ein Flachdichtung erforderlich (siehe Kapitel 9.1).

Der erforderliche Montageausschnitt für Schalttafeleinbau beträgt  $161^{+0.5}$  x 241<sup>+0.5</sup> mm (B x H).

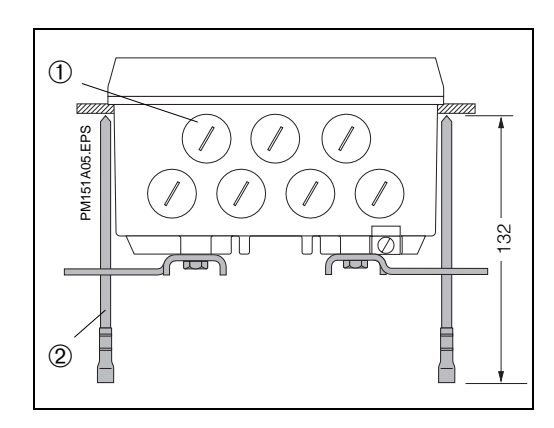

#### Bild 3.5: Unterseite des Feldgehäuses mit montierten Haltelaschen zur Wandmontage

➁ Befestigungslaschen

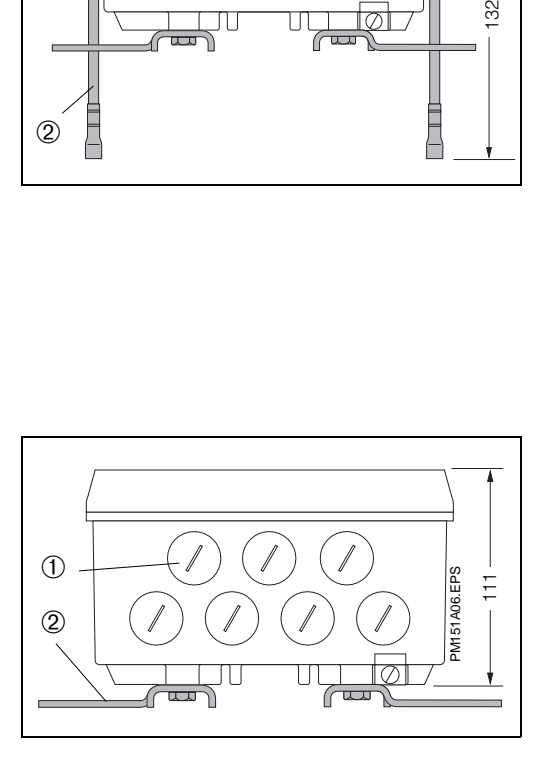

# **3.2.3 Wandmontage**

Haltelaschen gemäß Bild 3.3 an der Geräterückseite montieren.

Gehäuse- und Befestigungsmaße des Feldgehäuses siehe Bild 3.2

➀ Verschlußschrauben für Pg 13,5

# **3.2.4 Rohrmontage**

Die Montage des Feldgehäuses Mycom CLM 151 an vertikalen oder horizontalen Rohren mit max. Rohrdurchmesser 70 mm erfolgt mittels der mitgelieferten Teile des Gehäusebefestigungssatzes.

Die Gehäusebefestigungselemente sind gemäß Bilder 3.6 und 3.7 an der Geräterückseite zu montieren.

Lieferbares Zubehör für Mycom CLM 151: siehe Kapitel 9.1.

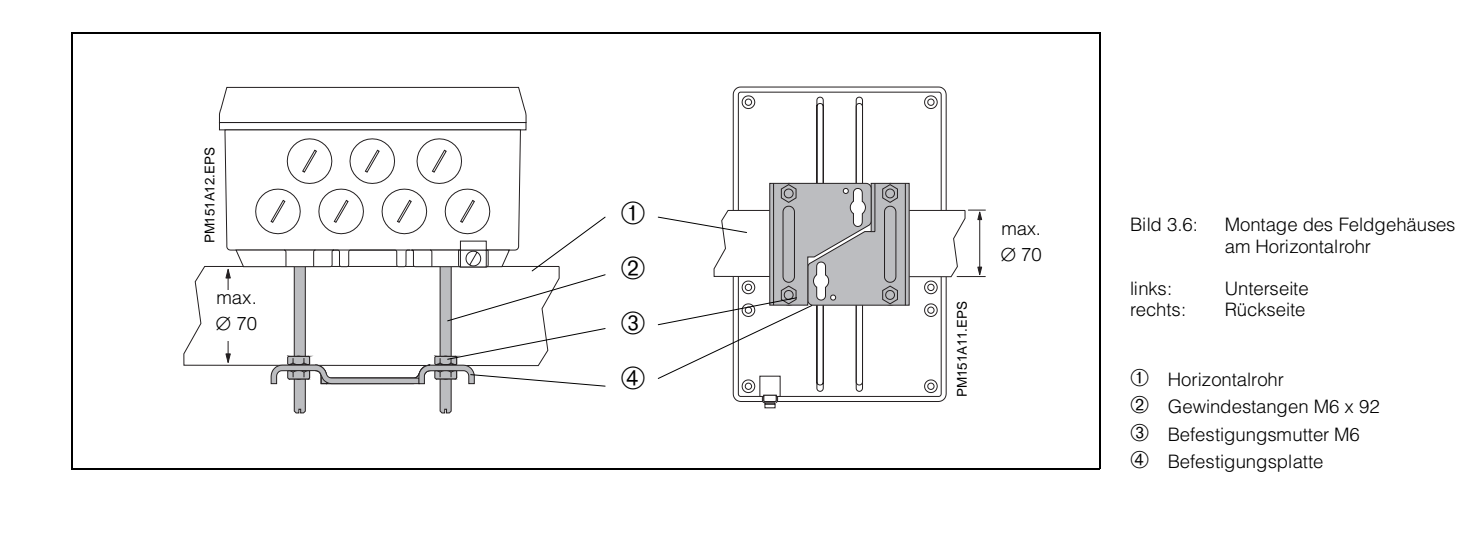

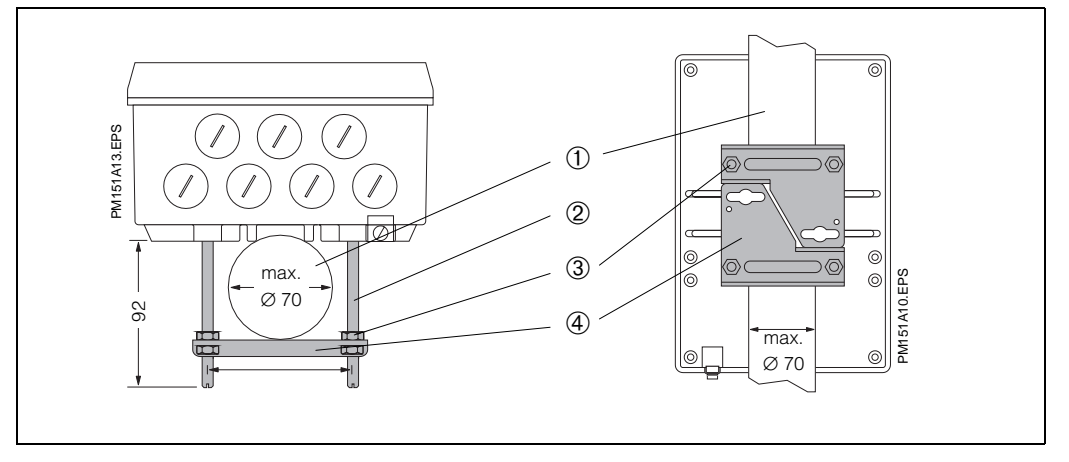

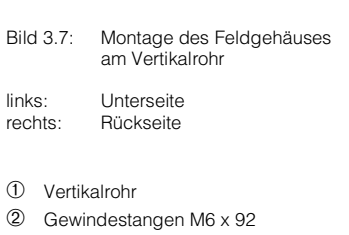

➂ Befestigungsmutter M6

➃ Befestigungsplatte

# **3.3 Montage - Zubehör**

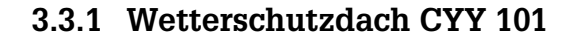

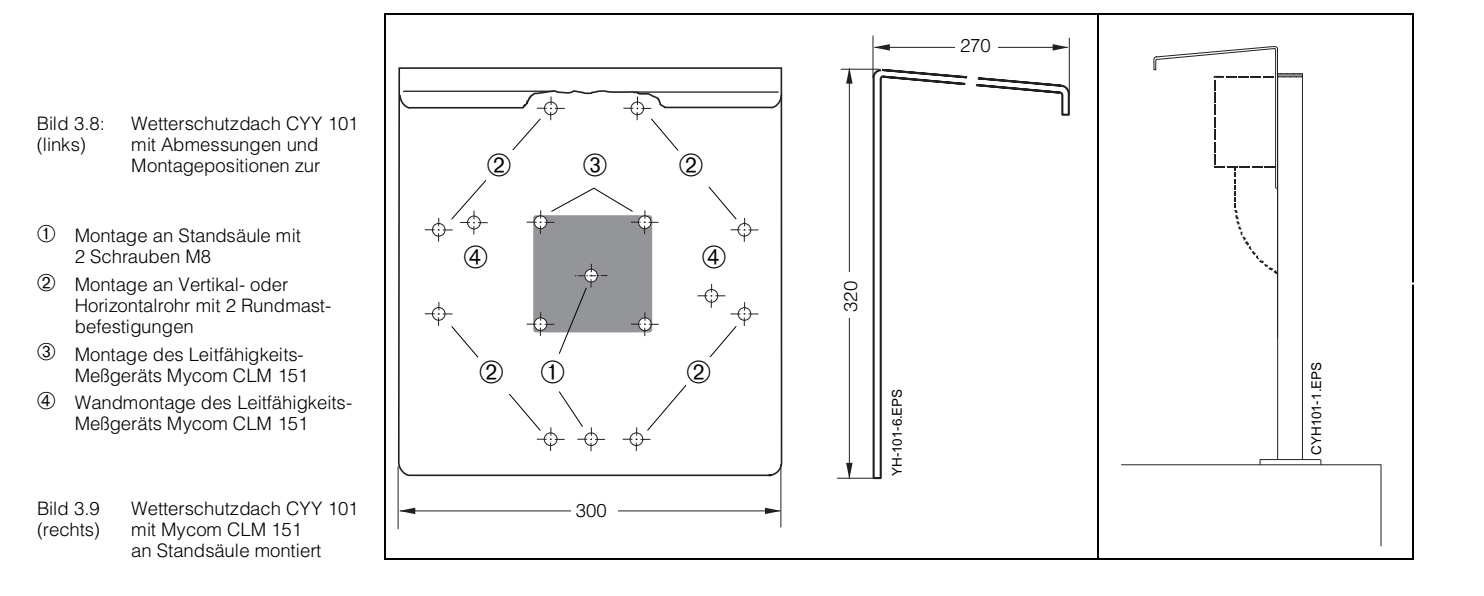

Bild 3.10: Mastbefestigungssatz für Wetterschutzdach CYY 101, wenn nicht an Armaturenhalterung CYH 101 montiert wird

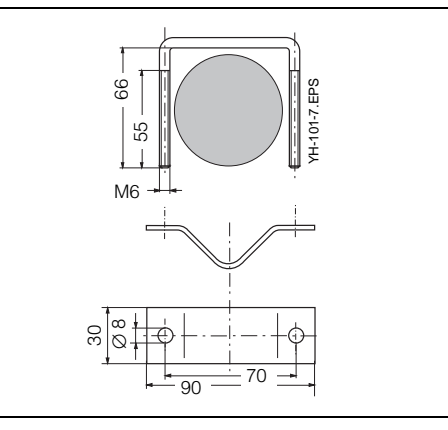

Zur Montage von Mycom CLM 151 im Freien ist das Wetterschutzdach CYY 101 erforderlich.

- Meßgerät an Wetterschutzdach montieren
- Wetterschutzdach mit montiertem Meßgerät – an Standsäule oder
- an Rundmast oder
- an Wand montieren

Lage der Befestigungsbohrungen siehe Bild 3.8

Das Wetterschutzdach CYY 101 kann mittels zwei Gewindeschrauben (M8) direkt an die Standsäule der Armaturenhalterung CYH 101 montiert werden (siehe Bild 3.8, Position ➀ ).

Zur Befestigung an beliebigen senkrechten oder waagrechten Rohren und Standsäulen (max. Querschnitt 70 mm) ist zusätzlich der Mastbefestigungssatz (siehe Kapitel 9.1 bzw. Bild 3.10) erforderlich.

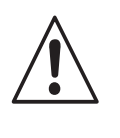

#### **Warnung:**

Bei direkter Sonneneinstrahlung muß das Wetterschutzdach montiert werden.

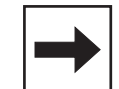

### **Hinweis:**

Der Gehäusedeckel muß nach erfolgtem Kabelanschluß gleichmäßig verschraubt werden. Die Schrauben sind im Kreis anzuziehen, um die Dichtheit zu gewährleisten. Die Pg-Kabelverschraubungen sind bis auf Anschlag festzuziehen.

BD2LI151.CHP

# **4. Elektrischer Anschluß**

# **4.1 Anschlußgrundsätze**

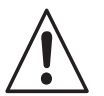

# **Warnung:**

- Hinweise und Warnungen dieser Betriebsanleitung sind strikt zu beachten! Wartungsarbeiten unter Spannung dürfen nur durch eine Fachkraft erfolgen!
- Nahe beim Gerät muß eine Netztrennvorrichtung installiert und als Trennvorrichtung für CLM 121/151 gekennzeichnet sein (siehe EN 61010-1).
- Keine Inbetriebnahme ohne Schutzleiteranschluß!
- Können Störungen nicht beseitigt werden, ist das Gerät außer Betrieb zu setzen und gegen versehentliche Inbetriebnahme zu schützen.
- Reparaturen dürfen nur direkt beim Hersteller oder durch die Endress+Hauser-Serviceorganisation durchgeführt werden.

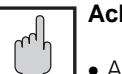

- **Achtung:**
- Alle signalführenden Leitungen sind abzuschirmen und getrennt von anderen Steuerleitungen zu verlegen.
- Die Störsicherheit kann nur für ein sorgfältig geerdetes Gerät mit abgeschirmter Meßwertausgangsleitung gewährleistet werden. Die Erdung des Schirmes muß möglichst kurz gehalten werden. Keine gelötete Verlängerung des Schirmes!

Bei Montage des Feldgehäuses (CLM 151) Mast zur Erhöhung der Störfestigkeit erden. Die Kabelführung im Mast erhöht zusätzlich die Störsicherheit.

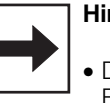

#### **Hinweis:**

- Dieses Meßgerät ist gemäß EN 61010-1 gebaut und geprüft und hat unser Werk in sicherheitstechnisch einwandfreiem Zustand verlassen.
- Störungen am Gerät können evtl. mit Hilfe der Fehlerliste in Kapitel 7.3 ohne Eingriff in das Gerät beseitigt werden.

Eingriffe und Veränderungen im Gerät sind nicht zulässig und machen jegliche Garantieansprüche nichtig.

• Nach Einbau und Anschluß von Gerät und Sensoren muß die gesamte Meßeinrichtung auf Funktion überprüft werden.

Bild 4.1: Mycom CLM 121 Geräterückseite mit elektrischen Anschlüssen

➀ Klemmleiste für

- Geber- und Signalleitung ➁ Anschlußklemme für Ausgang 2 oder Submin-D-Buchse (bei digitaler Schnittstelle)
- ➂ Leitfähigkeits-Meßkabel OMK
- ➃ Klemmleiste für Netzanschluß und Schaltkontakte
- ➄ Zugentlastungsschelle für OMK und zusätzlich Schirmanschluß für Meßkabelaußenschirm

#### **Hinweis:**

Die Zugentlastungsschelle ist direkt mit dem Schutzleiter verbunden.

Æ

 $\oplus$ 

 $\circledcirc$ 

ति

 $\circledcirc$ 

EM ENDRESS+HAUSER

V

个

 $\overline{\mathbf{\Psi}}$ 

000000

 $\circ$ 

 $\bigoplus$ 

 $\Box$ ╥┓

00c

 $\mathbf{H}$ 195

**li di di** 

ততত

 $\Box$ 

 $\frac{1}{100}$  $\rightarrow$ 

> $\frac{1}{10.07}$ E

 $H$ 

তিত

000000

A

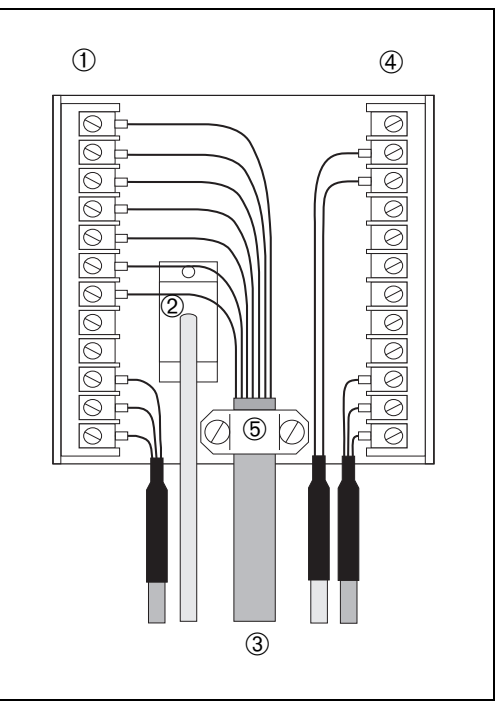

# **4.2 Anschluß CLM 121 / 151**

Der elektrische Anschluß erfolgt für alle Geberund Signalleitungen

- bei Mycom CLM 121 an der Anschlußleiste an der Geräterückseite (Bild 4.1)
- bei Mycom CLM 151 im separaten Klemmenanschlußraum (Bild 4.2).
	- Verschlußschrauben an der Geräteunterseite durch die entsprechende Anzahl an Pg-Verschraubungen ersetzen.
	- Anschlußleitungen durch die Pg-Verschraubungen einführen (siehe Bild 4.2).
- Geräteanschluß gemäß Anschlußplan durchführen (siehe Bild 4.3). Auf räumlich getrennte Führung von Signalkabeln gegenüber Netz- und Leistungsverdrahtung achten.
- Kabelverschraubungen festziehen. – Deckel des separaten Klemmenanschlußraumes einsetzen und Deckelschrauben

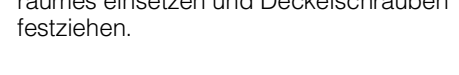

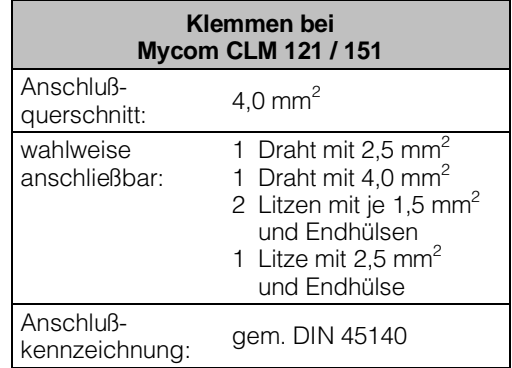

LM151X08.EPS

 $X08.E$ 

 $^{+}$ 

Æ

O)

 $\mathbb{F}$ 

 $\overline{\circ}$ 

′⊙

➀➁➂

╥ m π

 $\mathbb T$ 

- Bild 4.2: Mycom CLM 151 mit Geräteanschlüssen im separaten Klemmenanschlußraum
- ➀ Eingang: Leitfähigkeits-Sensor
- ➁ Ausgang: Temperatur oder
- Schnittstelle
- ➂ Spannungsversorgung

BD2LI151.CHP

# **4.3 Anschlußplan**

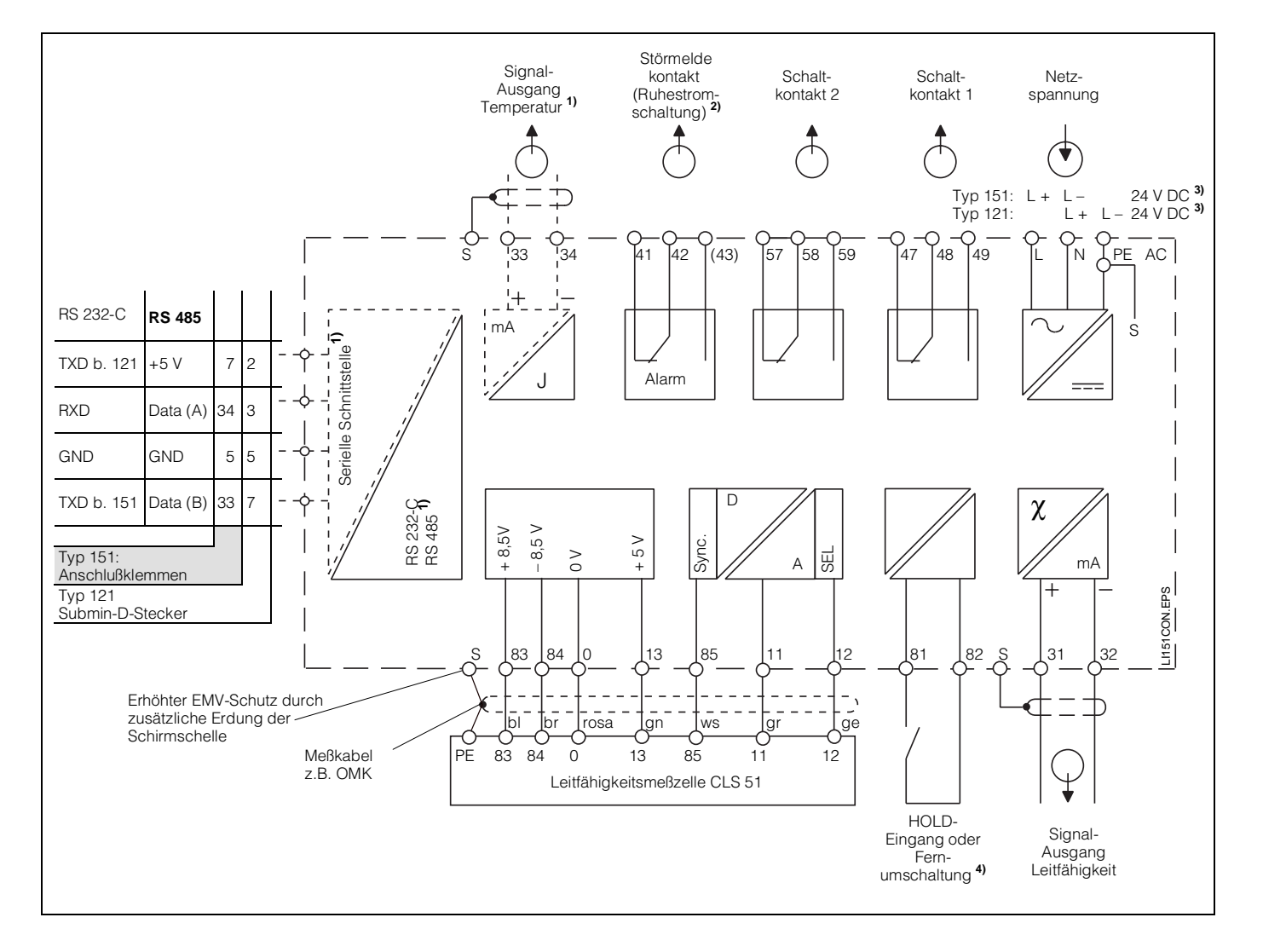

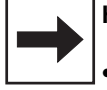

#### **Hinweis:**

- Das Anschlußbild zeigt die volle Geräteausbaustufe!
- **1)** Geräteausführung nur wahlweise mit Signalausgang Temperatur (Anschlußklemmen 33 und 34) oder serieller Digital-Schnittstelle gem. Geräte-Bestellcode (siehe Kapitel 1.3).

Bild 4.3 Elektrischer Anschluß Mycom CLM 121 / 151

**2)** Dargestellter Kontaktzustand: stromlos oder Fehlerfall

Alle Schaltkontakte sind mit Varistoren entstört. Bei Bedarf müssen die angeschlossenen Fremdlasten zusätzlich entstört werden.

- **3)** 24 V DC: Erdfrei oder Minuspol geerdet
- **4)** Beim Betrieb mehrerer Geräte der Mycom-Reihe benötigt jeder Hold-Eingang einen eigenen potentialfreien Kontakt

# **5. Inbetriebnahme**

# **5.1 Einschalten**

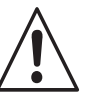

### **Warnung:**

Vor dem Einschalten sicherstellen, daß Netzspannungswerte mit den Typenschildwerten übereinstimmen (siehe Bild 1.1).

Das Mycom muß mit der Vorortelektronik CLS 51 elektrisch verbunden sein. Ansonsten erfolgt keine Synchronisation!

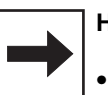

#### **Hinweis:**

- Die Leitfähigkeitsmeßzelle muß sich im Meßmedium befinden.
- Nach dem Einschalten sind kurzzeitig (ca. 2 Sekunden) alle LCD-Segmente der Anzeige aktiv und alle LEDs auf rot. Anschließend nimmt das Gerät den Meßbetrieb auf. **Die Bedien- und Inbetriebnahme-**

**Ebenen sind verriegelt.**

# **5.2 Betriebsunterbrechung**

- Bei Netzspannungsausfall für eine Zeitdauer von max. 20 Millisekunden wird der Meßbetrieb nicht unterbrochen.
- Bei Netzspannungsausfall für eine Zeitdauer von mehr als 20 Millisekunden wird der Meßbetrieb unterbrochen, die eingegebenen Parameterwerte bleiben jedoch erhalten.
- Nach Wiederanlegen der Betriebsspannung nimmt das Gerät wie in Kapitel 5.1 beschrieben seinen Meßbetrieb wieder auf.

# **5.3 Minimaleinstellungen**

Für alle Matrixfelder sind in der Bedienmatrix (siehe Kapitel 6.3) die möglichen Eingabewerte aufgeführt.

Eine genaue Funktionsbeschreibung der einzelnen Matrixfelder erfolgt in Kapitel 6.8, wo auch alle werksseitigen Einstellungen aufgeführt sind.

Zur Inbetriebnahme der Meßstelle sind folgende Minimaleinstellungen erforderlich:

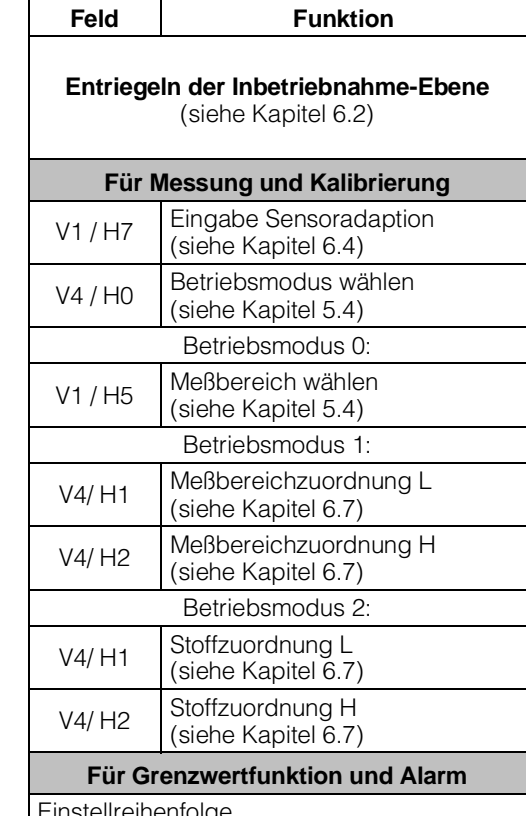

Einstellreihenfolge siehe Kapitel 6.9

BD2LI151.CHP

#### **5.4 Betriebsmodus- und Meßbereich-Einstellung**

# **5.4.1 Betriebsmodus 0**

#### **Leitfähigkeitsmessung**

Durch Eingabe der Meßbereich-Nummer (MB-Nr.) können folgende in der Tabelle aufgeführten Meßbereiche gewählt werden.

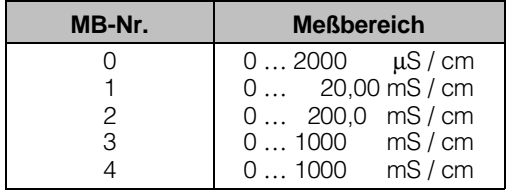

Im Meßbereich 4 erfolgt eine automatische Umschaltung zwischen den Meßbereichen 0 bis 3. Das Anzeigeformat wird ebenfalls automatisch angepaßt.

# **5.4.2 Betriebsmodus 1**

#### **Leitfähigkeitsmessung mit Fernumschaltung (FU)**

Das Mycom kann im Betriebsmodus 1 ,,MB-Umschaltung" die Daten von insgesamt vier Meßbereichen speichern:

- freie Meßbereichszuordnung (0/4 ... 20 mA)
- unabhängige Sollwerte und Hysteresewerte für beide Grenzkontakte
- individuelle Temperaturkoeffizienten
- Alarmtoleranz

Die Umschaltung erfolgt zwischen zwei vorgewählten Meßbereichen, durch den externen Fernumschalt-Eingang (FU).

Bei der automatischen Meßbereichsumschaltung kann eine Verzögerung von ca. 6 s auftreten. Dem Stromausgang ist der Übertragungsbereich 0 bis 1000 mS/cm fest zugeordnet. Im Betriebsmodus 0 ist der externe Hold-Eingang wirksam.

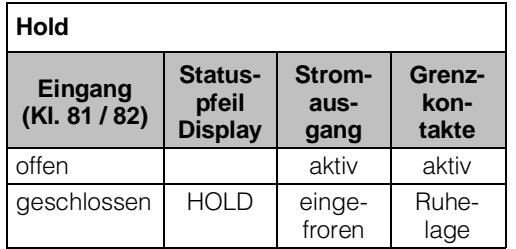

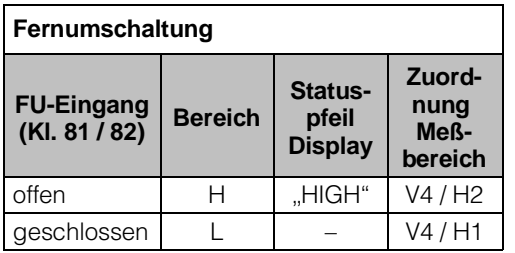

Folgende Meßbereiche lassen sich individuell zu den LOW- bzw. HIGH-Bereich zuordnen:

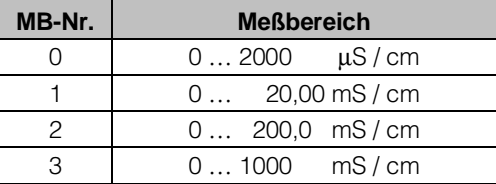

# **5.4.3 Betriebsmodus 2**

#### **Konzentrationsmessung mit Stoffumschaltung**

Für die Betriebsart Konzentrationsmessung sind im Gerät die Daten von vier Stoffen fest abgespeichert. Für vier weitere Stoffe können innerhalb der zulässigen Wertebereiche Daten

#### **Legende:**

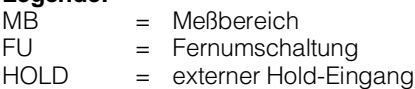

individuell eingegeben, diese abgespeichert und bei Bedarf als Konzentrationsmeßbereich aktiviert werden. Weitere Beschreibung siehe Kapitel 6.7 Konzentrationsmessung.

# **6. Bedienung**

### **6.1 Allgemeines zur Gerätebedienung**

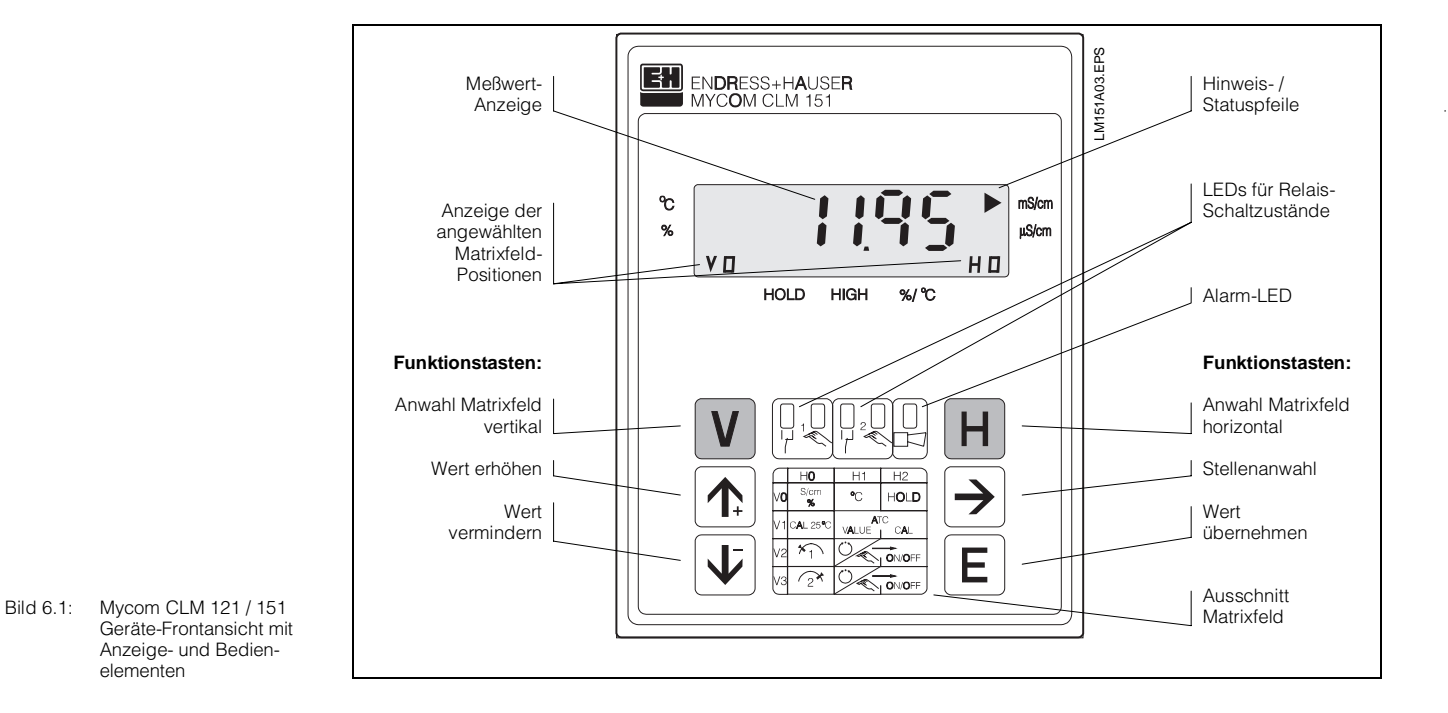

Die Bedienung des Gerätes ist matrixorientiert, d.h. jede Funktionsart des Gerätes ist einer Position in einer 10 x 10 Felder Matrix (Felder V0 / H0 bis V9 / H9) zugeordnet.

Die Anwahl der einzelnen Bedienfunktionen erfolgt über die Tasten V (vertikal) und H (horizontal). Hierbei werden die Matrixfelder fortlaufend angewählt; auch solche, die nicht belegt sind.

Die Funktionen der Matrixfelder sind ihrer Bedeutung nach in 3 Ebenen unterteilt:

- Ebene 0: **Anzeigen** (Leitfähigkeit, Temperatur)
- Zutrittscode: **kein** • Ebene 1: (Kalibrieren, Hold)
- Zutrittscode: **1111** • Ebene 2: **Inbetriebnahme**
	- (Zuordnung Stromausgang, Dämpfung; Grenzwertgeberfunktionen) Zutrittscode: **2222**

Ohne vorherige Code-Eingabe kann nur der Inhalt der einzelnen Matrixfelder angezeigt werden.

Alle Matrixfelder, bei denen die entsprechende Gerätefunktion nicht aktiviert wurde, zeigen:

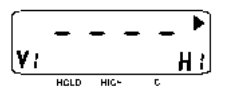

Der Zugang zu den Ebenen 1 und 2 ist jeweils durch einen Zutrittscode gesichert. Ist Ebene 2 entriegelt, sind damit auch alle Funktionen der Ebene 1 für den Bediener zugänglich.

#### **Tasten zur Werte- und Funktionseingabe:**

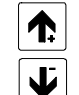

Einstellung von Werten

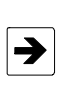

Anwahl der Dezimalstelle, d.h. Sprung auf die höchste, zweithöchste usw. Dezimalstelle in zyklischer **Reihenfolge** 

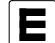

Übernahme von Werten

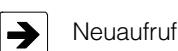

## **Hinweis:**

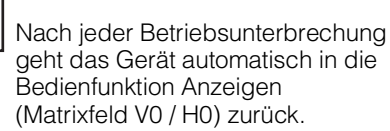

BD3LI151.CHP

# **6.2 Matrix-Bedienoberfläche**

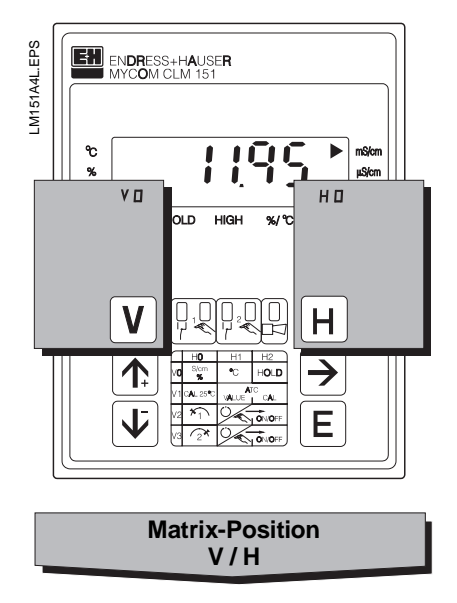

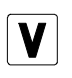

Taste V: Anwahl der Zeilen Matrixfelder V0 bis V9

Mit jedem Tastendurck wird die Anzeige V um einen Zeilenwert erhöht.

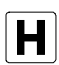

Taste H: Anwahl der Spalten Matrixfelder H0 bis H9

Mit jedem Tastendurck wird die Anzeige H um einen Spaltenwert erhöht.

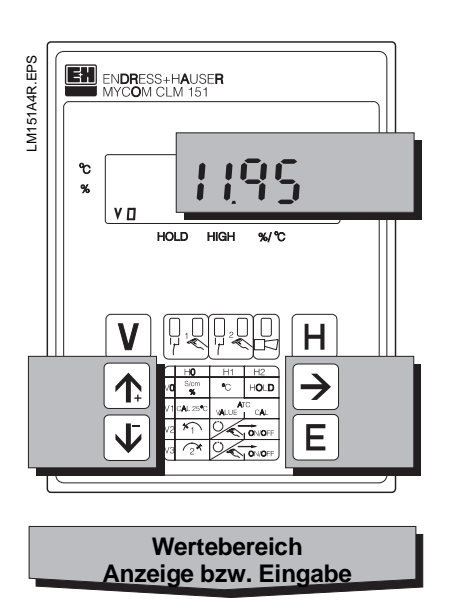

Anzeige bei verriegelten Matrixfeldern:

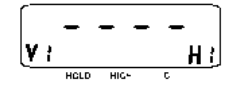

Anzeige bei veränderbaren Matrixfeldern: Änderbare Stelle der Dezimalanzeige blinkt

Werte- und Funktionseingabe durch Tastendruck:

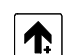

Wert erhöhen

Wert verringern

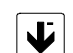

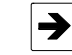

– Anwahl der Dezimalstelle, d.h. Sprung auf die höchste, zweithöchste usw. Dezimalstelle in zyklischer Reihenfolge – Start der Eingabe

– Neuaufruf nach E

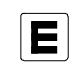

Wert übernehmen Kontrolle: bei Daueranzeige im Display ist der Wert übernommen

# **6.2.1 Entriegeln der Ebenen**

- Betätigen der Taste E im Matrixfeld V0 / H0 (Meßwertanzeigen); Anzeige wechselt zum Inhalt Matrixfeld V8 / H9
- Im Feld V8 / H9 wird Codezahl angezeigt
- Ebene 1 **Bedienen** entriegeln mit **Code 1111** oder
- Ebene 2 **Inbetriebnahme** und Ebene 1 **Bedienen** entriegeln mit **Code 2222**
- Bestätigen mit Taste E

**Ausgangszustand:** Gerät ist im Meßbetrieb.

Angezeigte Matrixfeldpostion: V0 / H0

• Rücksprung zu Matrixfeld V0 / H0 (Meßwertanzeige) durch gleichzeitigen Druck der Tasten V und H

#### **Beispiel zum Entriegeln Ebene1** (Bedienen)

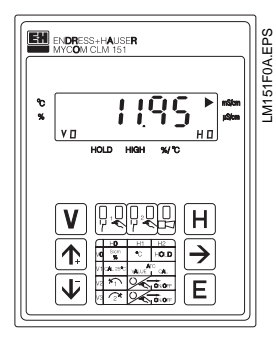

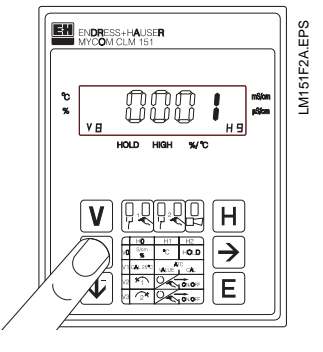

**Schritt 2:** Mit Taste ,, ↑+ " Wert 1 einstellen.

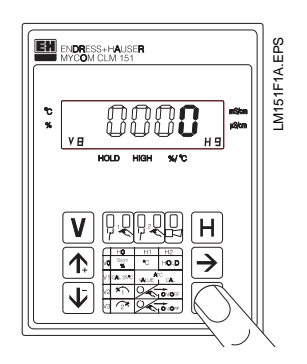

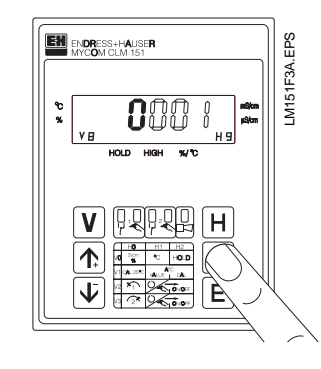

**Schritt 3:** Mit Taste " $\rightarrow$  " auf Dezimalstelle 1 weiterschalten. Dezimalstelle 1 blinkt.

**Schritt 1:** Taste ,, E " drücken. Matrixfeld V8 / H9 ,,Entriegeln / Verriegeln" ist angewählt. Dezimalstelle 4 der Anzeige blinkt.

BD3LI151.CHP

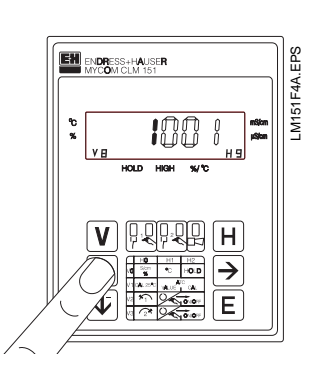

#### **Schritt 4:**

Mit Taste ,, ↑+ " Wert **1** einstellen.

#### **Schritte 5 und 6:**

Wie Schritte 3 und 4. Mit Taste " $\rightarrow$  " auf Dezimalstelle 2 weiterschalten und Wert **1** einstellen.

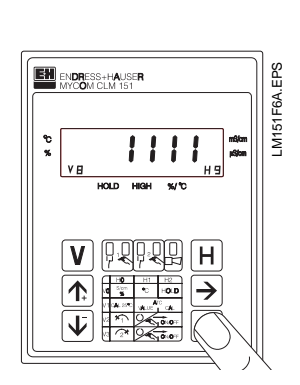

#### **Schritt 9:**

Taste ,, E " drücken. Damit ist der Entriegelungscode **1111** für die Bedien-Ebene eingegeben. Alle Matrixfelder der Bedienebene sind jetzt entriegelt, d. h. für Änderungen und Eingaben des Bedieners freigeschaltet.

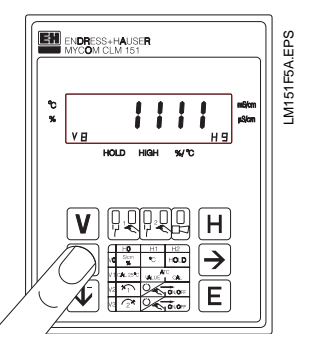

#### **Schritte 7 und 8:**

Wie Schritte 3 und 4. Mit Taste " $\rightarrow$  " auf Dezimalstelle 3 weiterschalten und Wert **1** einstellen. Jetzt muß der Wert **1111** in der Anzeige stehen. Falls nicht, können die Schritte 2 bis 8 beliebig wiederholt werden.

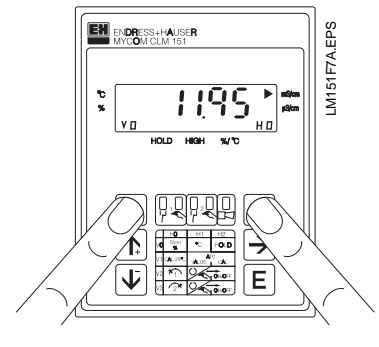

#### **Schritt 10:**

Tasten V und H gleichzeitig drücken. Gerät ist nun im Meßbetrieb, d.h. in Matrixfeldposition V0 / H0.

#### **Entriegeln Ebene 2** (Inbetriebnahme)

Vorgehensweise wie in den Schritten 1 bis 10 beschrieben, jedoch Codezahl **2222** eingeben.

#### **Verriegeln der Ebenen 1 und 2**

Vorgehensweise wie in den Schritten 1 bis 10 beschrieben, jedoch Eingabe bzw. Änderung auf einen beliebigen Zahlenwert **außer** 1111 und 2222.

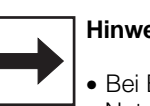

#### **Hinweis:**

- Bei Erstinbetriebnahme oder nach Netzspannungsunterbrechung wird immer Verriegelungswert 0000 angezeigt.
- Die Direktanwahl eines Matrixfeldes mit der Taste ,, E " ist nur für Feld V8 / H9 möglich. Alle anderen Matrixfelder werden durch Einzeltastendruck der Tasten ,, V " und ,, H " angewählt.
- Der **Wechsel** auf Matrixfeld **V0 / H0** durch gleichzeitigen Druck der Tasten ,, V " und ,, H " ist jedoch aus jeder Matrixfeldposition heraus möglich.

# **6.3 Bedienmatrix**

# **6.3.1 Betriebsmodus 0: Leitfähigkeitsmessung**

(Beschreibung der Bedienfunktionen siehe Kapitel 6.6.)

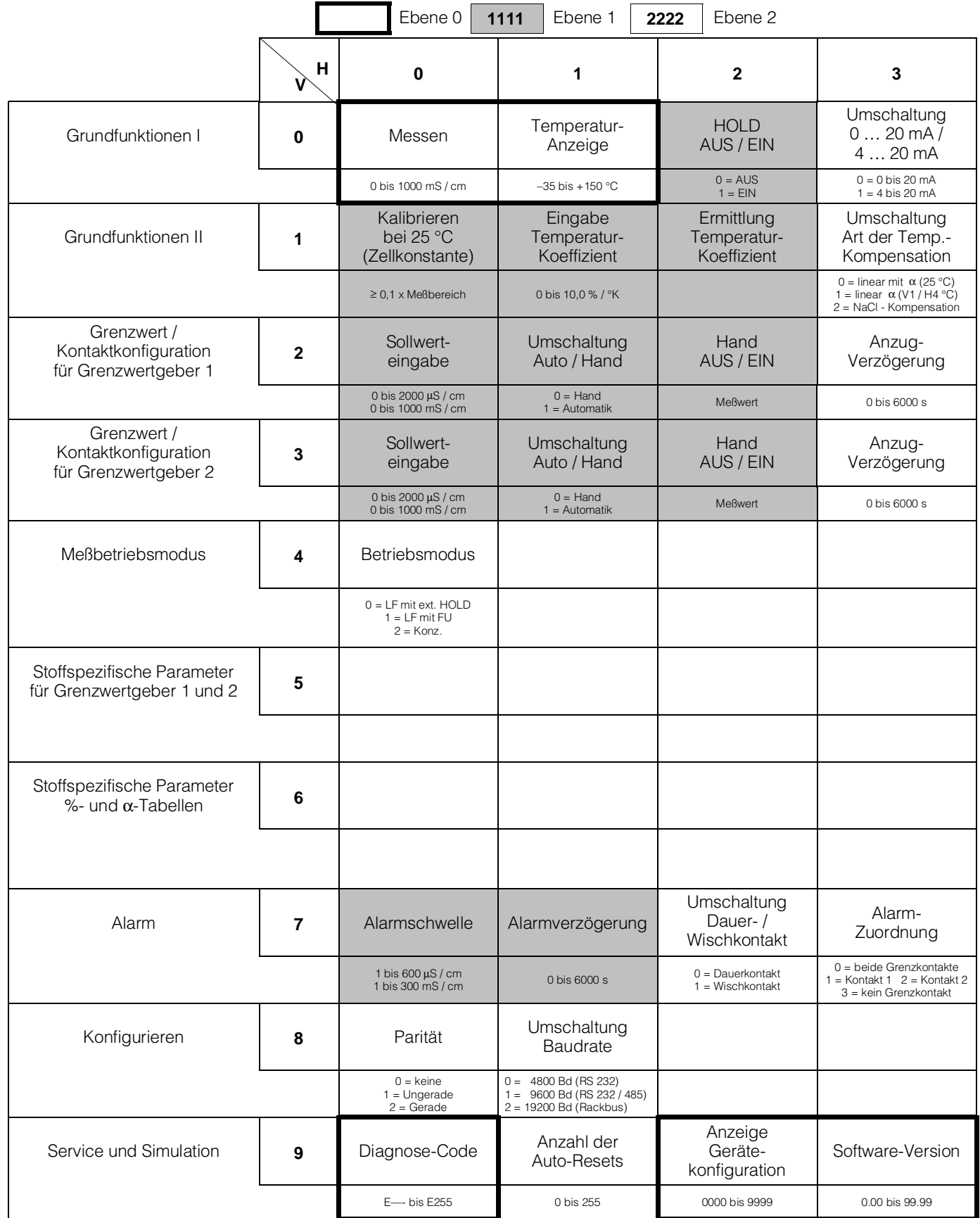

BD3LI151.CHP

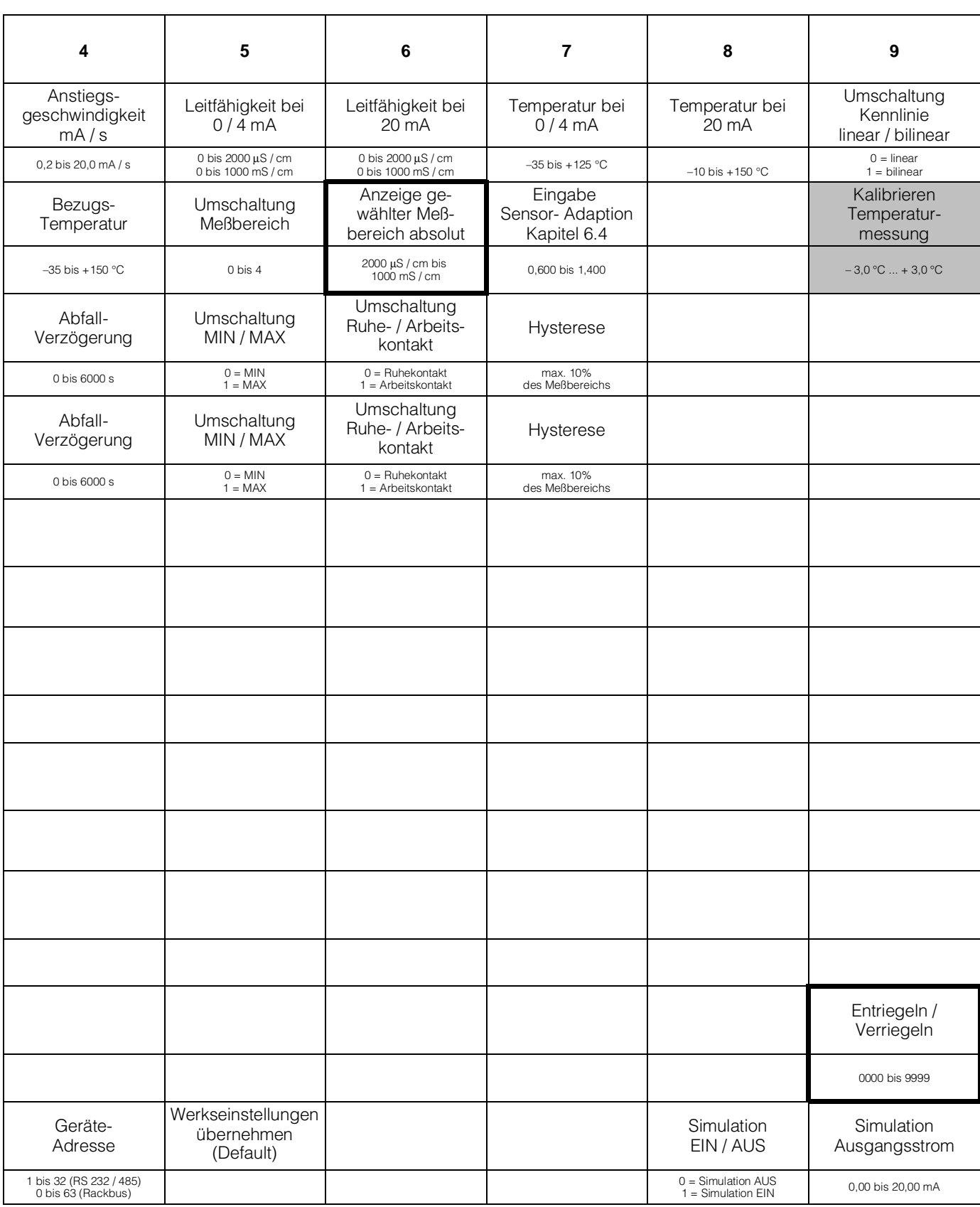

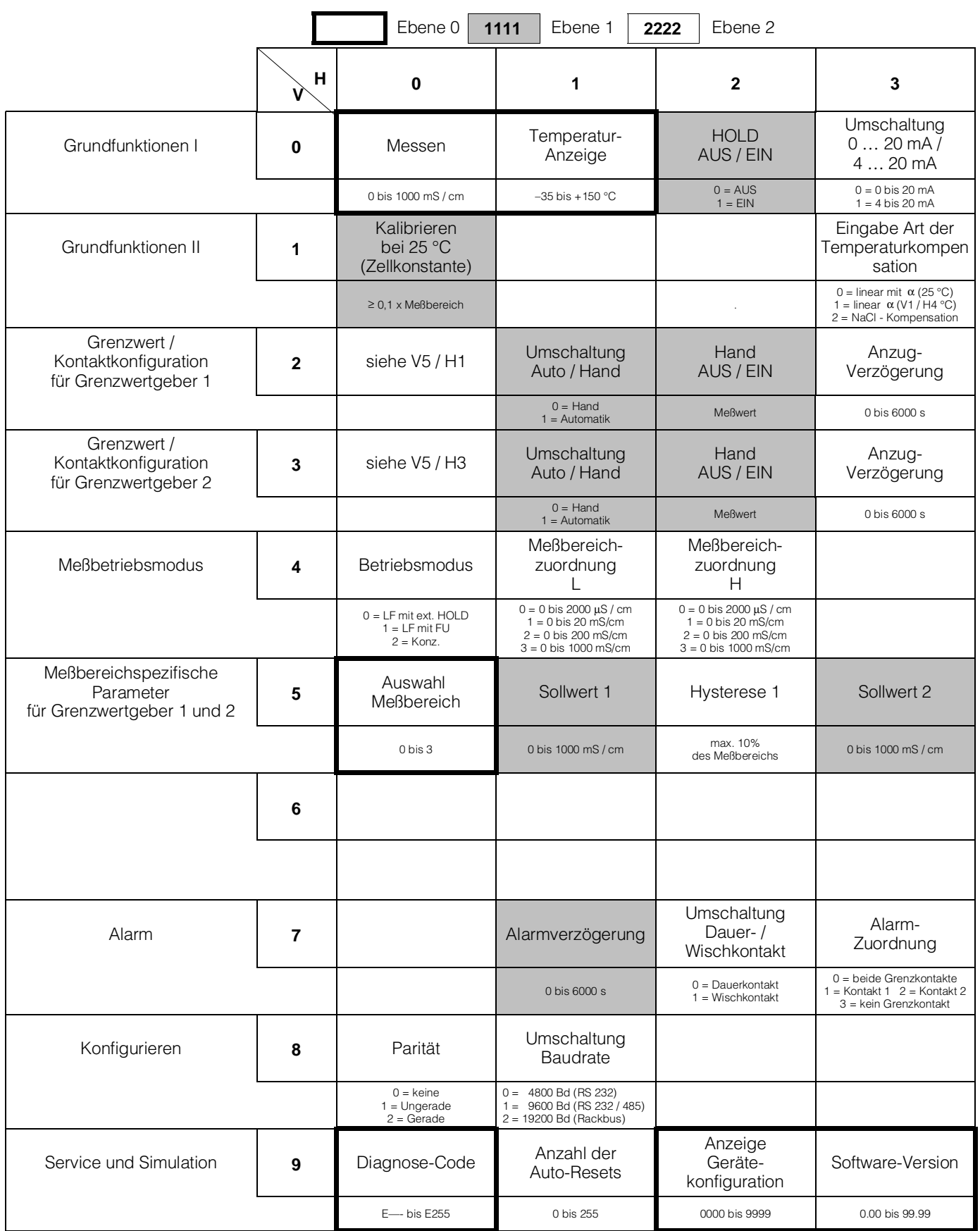

# **6.3.2 Betriebsmodus 1: Leitfähigkeitsmessung mit Fernumschaltung**

(Beschreibung der Bedienfunktionen siehe Kapitel 6.6.)

BD3LI151.CHP

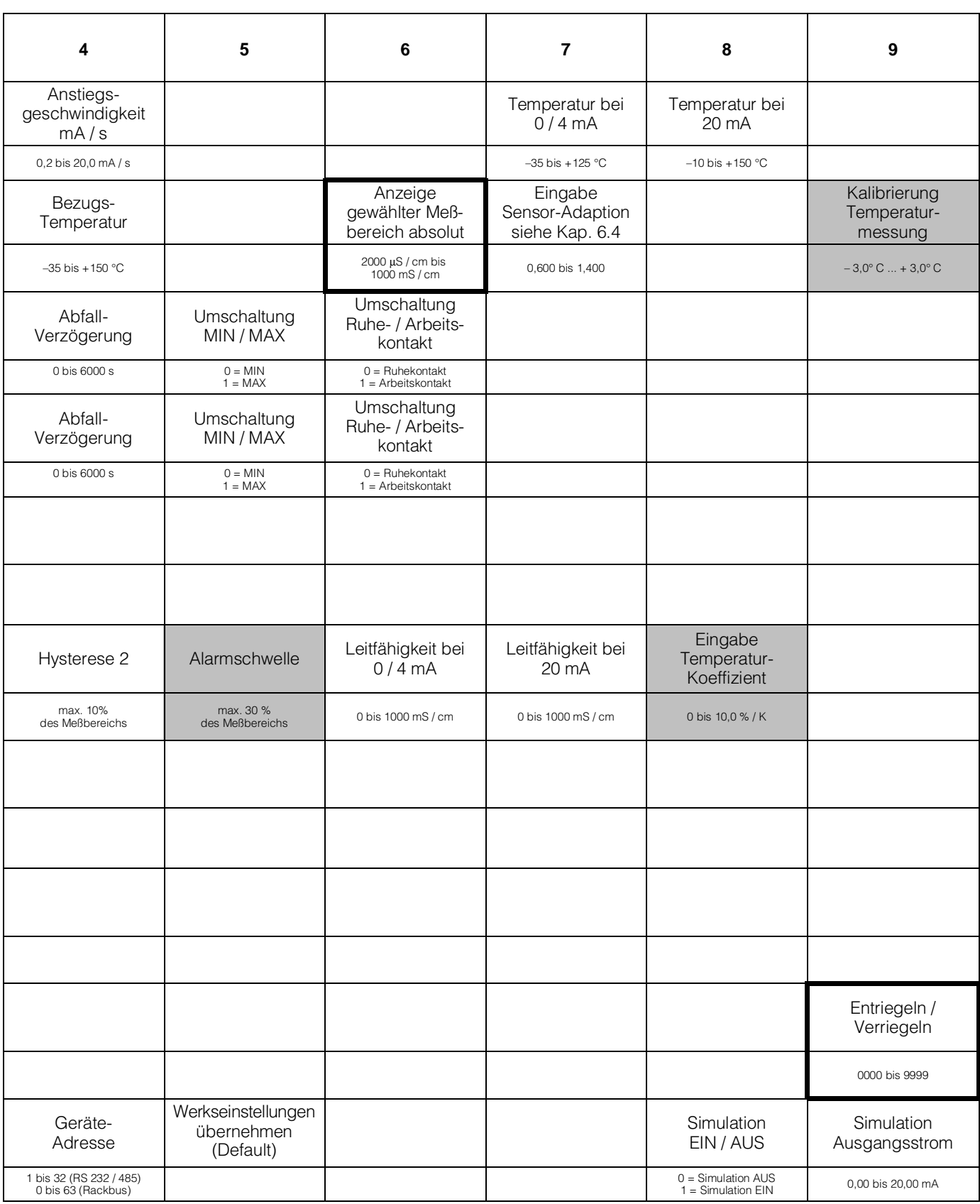

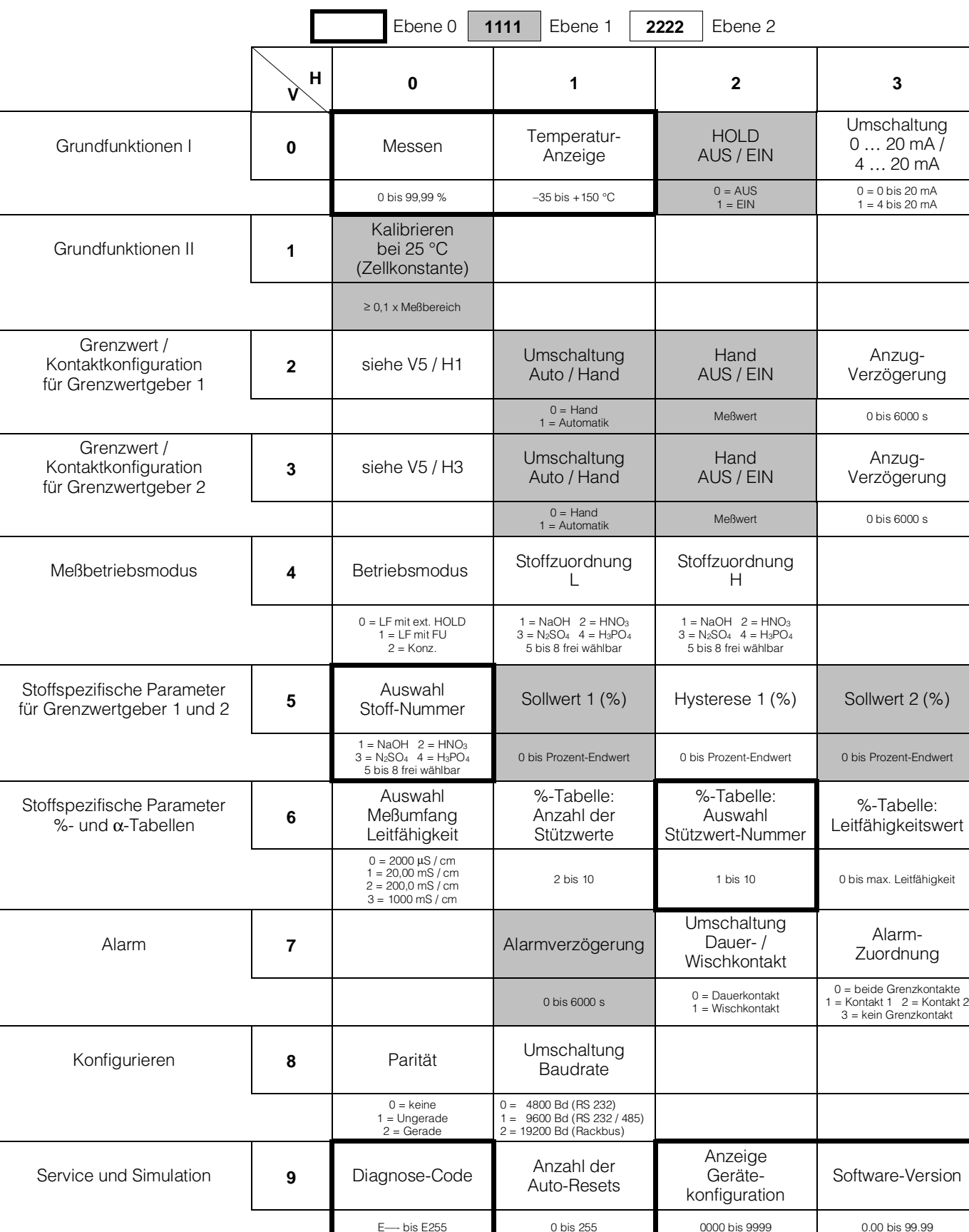

# **6.3.3 Betriebsmodus 2: Konzentrationsmessung**

(Beschreibung der Bedienfunktionen siehe Kapitel 6.6.)

BD3LI151.CHP

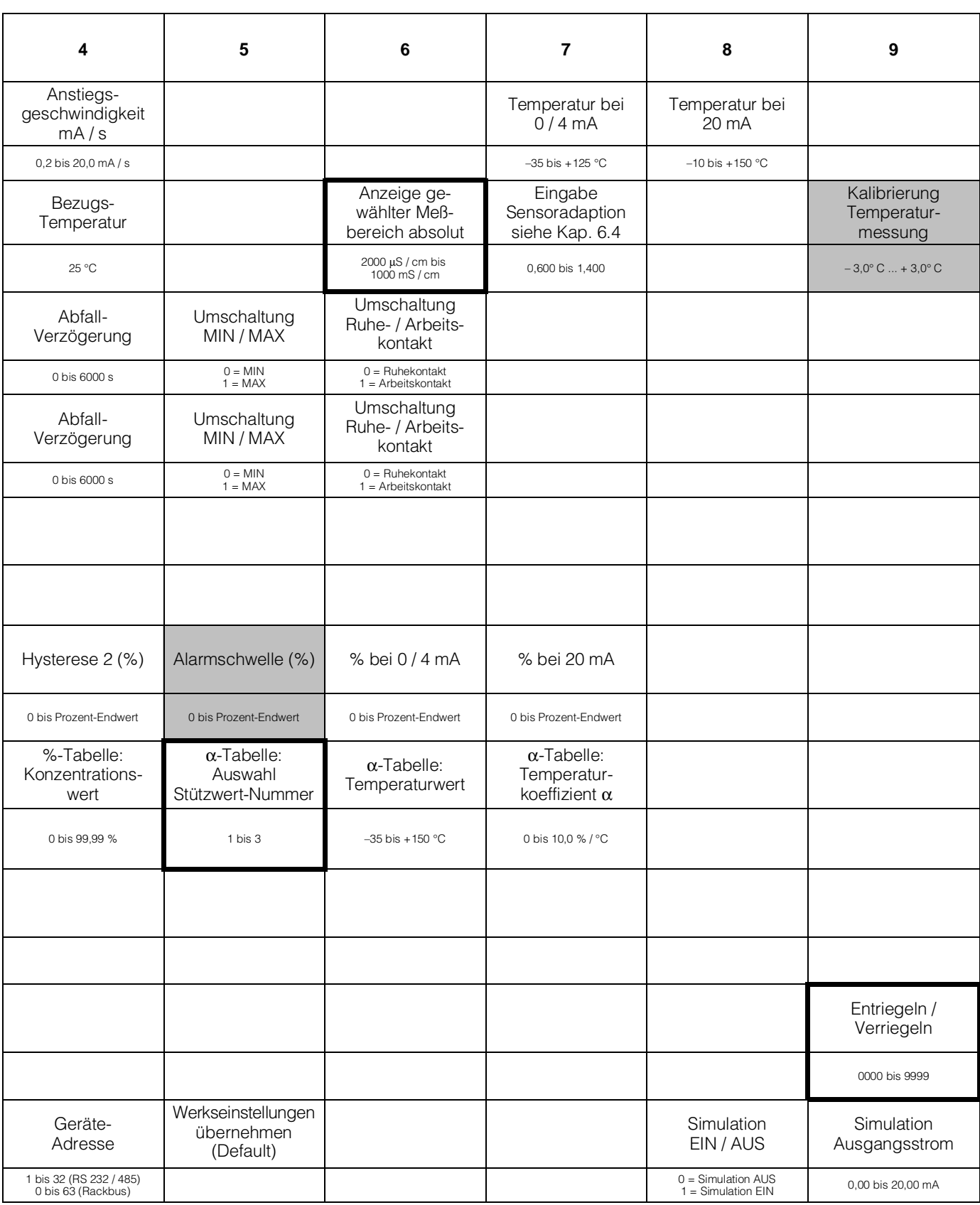

### **6.4 Eingabe Sensor-Adaptions-Faktor**

Matrixfeld V1 / H7; Ebene 2

Bedingt durch unterschiedliche Rohrquerschnitte und die Geometrie der Ausführungsvarianten des Sensors CLS 51 entstehen, je nach verwendeter Meßzellenausführung, Meßabweichungen im Prozentbereich, je nach verwendeter Sensorausführung. Diese Meßwertabweichungen können im Matrixfeld V1 / H7 durch die Eingabe des Sensor-Adaptions Faktors korrigiert werden.

Die Adaptions-Faktoren der Rohrquerschnitte für die unterschiedlichen Ausführungsvarianten des Sensors CLS 51 sind in nachfolgender Tabelle aufgeführt.

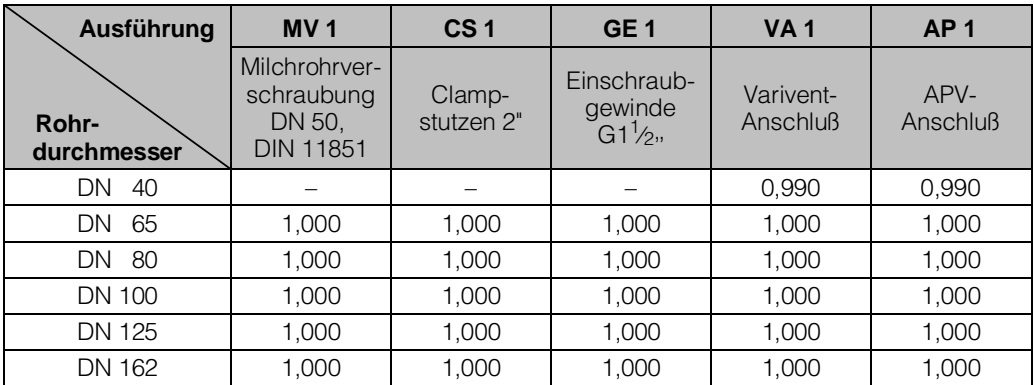

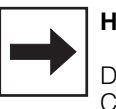

#### **Hinweis:**

Die Meßzellenausführungen MV1, CS1 und GE1 können nur im Rohrdurchmesser DN 65 und größer eingebaut werden.

# **6.5 Kalibrieren**

# **6.5.1 Kalibrieren Leitfähigkeitsmessung**

Matrixfeld V1 / H0; Ebene 1 (Bedienen)

#### **Allgemeines**

Zur Absolutwertmessung kann die Meßzelle kalibriert werden. Die Kalibration ist nicht zwingend erforderlich.

Zur Kalibration ist eine Meßlösung mit bekanntem Leitfähigkeitswert erforderlich. Eine Tabelle für Kalibrierlösungen finden Sie in Kapitel 9.2.

Die Leitfähigkeit der Kalibrierlösung muß mindestens 10 % vom Meßbereichsendwert betragen und darf den dreifachen Meßbereichsendwert nicht überschreiten, z.B.

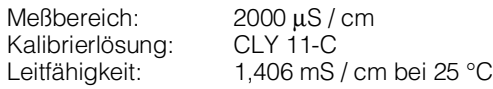

#### **Vorgehensweise**

- Kalibrierlösung auf 25 °C temperieren oder Temperatur messen und mit Temperatur-Tabelle arbeiten
- Meßzelle in Kalibrierlösung tauchen
- Ablauf gemäß folgender Tabelle durchführen

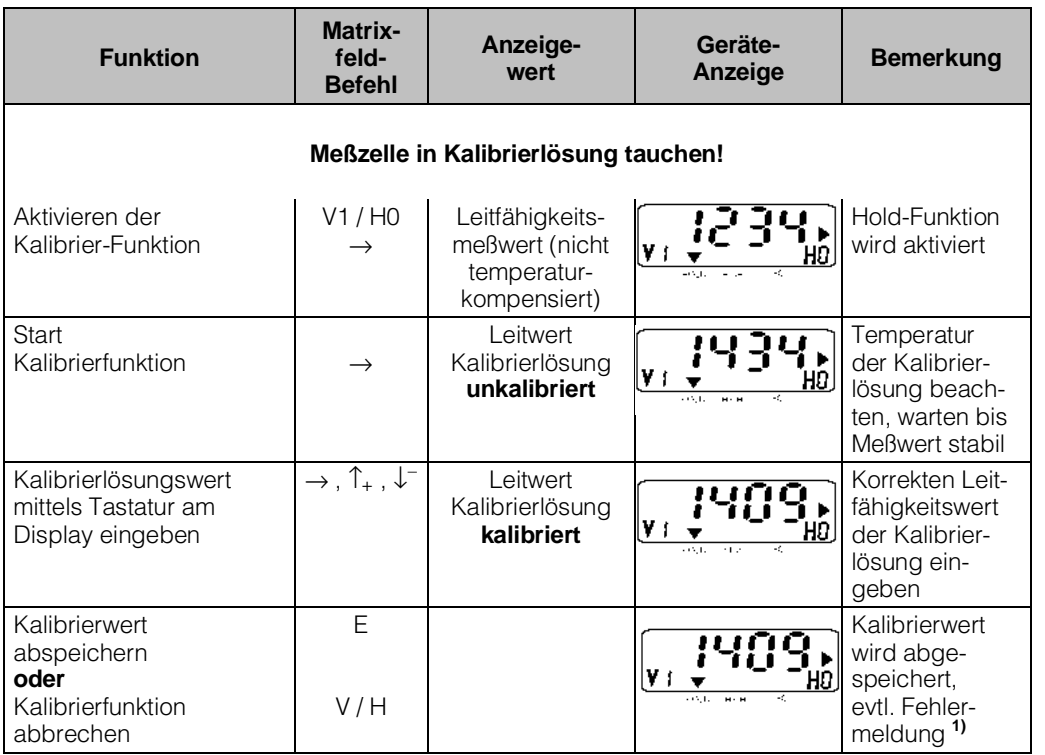

#### **Legende:**

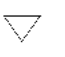

Status- / Hinweispfeil unsichtbar

Status- / Hinweispfeil sichtbar

#### **Kalibrierfehler**

- **1)** Der zulässige Toleranzbereich zu den Werksabgleichswerten beträgt ± 20 %.
	- Bei Über- oder Unterschreiten der Werte erfolgt Fehlermeldung 80 bis 82 (siehe Kapitel 7.3: Fehlerliste).
	- Die Einträge 80 und 81 in der Fehlerliste bleiben auch nach Netzausfall erhalten.
- Bei fehlerhaftem Kalibriervorgang wird der Zellkonstantenwert je nach Abweichung auf Minimal- oder Maximalwert gesetzt.
- Die Werte bleiben bis zu einem fehlerfreien Kalibriervorgang erhalten.
- Bei Abbruch der Kalibrierfunktion mit Taste V / H ohne Taste E zu drücken, bleiben die ursprünglichen Werte erhalten.

# **6.5.2 Kalibrieren Temperatur**

 Matrixfeld V1 / H9; Ebene 1 (Bedienen)

#### **Allgemeines**

Zur genauen Temperaturmessung kann der Temperaturmeßfühler der Meßzelle unabhängig von der Leitfähigkeitsmessung kalibriert werden.

Zur Kalibrierung ist ein Präzisionstemperaturfühler zur Vegleichsmessung erforderlich.

Die Temperatur der Meßlösung muß innerhalb des spezifizierten Temperaturmeßbereiches von –35 °C ... +150 °C liegen.

Bei der Kalibrierung handelt es sich um eine Verschiebung der Pt 100 Kennlinie um den editierten Offset.

Der Wert kann im Bereich von –3,0 °C ... +3,0 °C zum aktuellen Temperaturwert kalibriert werden.

#### **Vorgehensweise**

- Meßzelle zusammen mit Präzisionstemperaturmeßfühler in die Meßlösung tauchen
- Ablauf gemäß folgender Tabelle durchführen

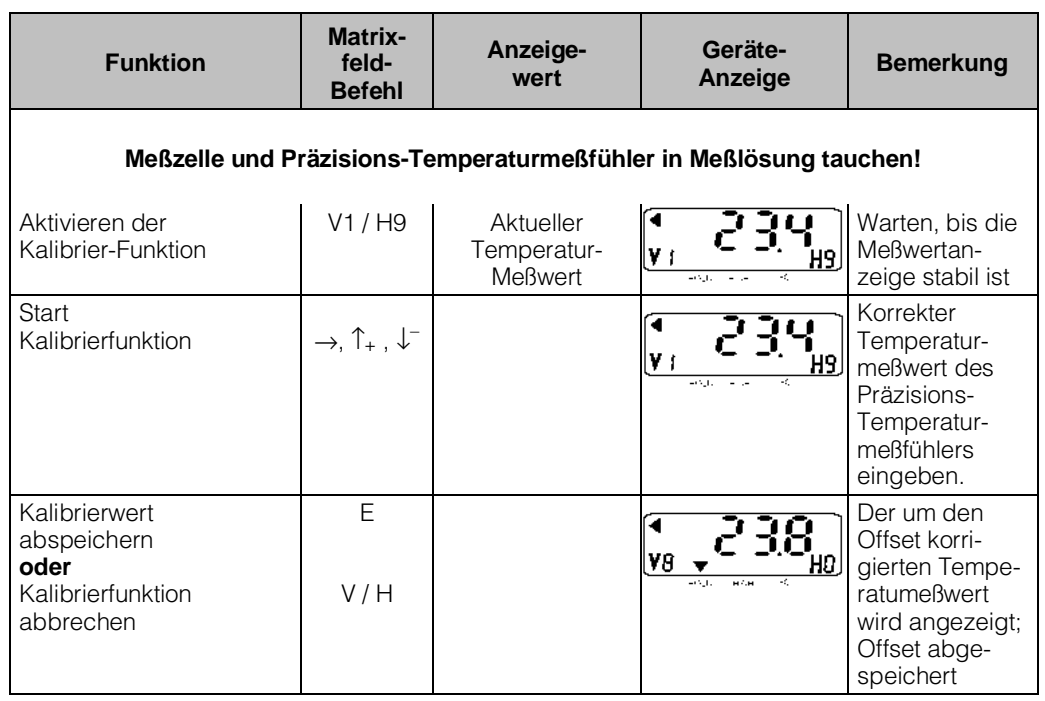

#### **Legende:**

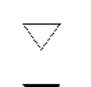

Status- / Hinweispfeil unsichtbar

Status- / Hinweispfeil sichtbar

27

der Temperatur

mycom CLM 121 / 151 - ID **6. Bedienung**

**6.6 ATC-Einstellung**

Der Temperaturkoeffizient gibt die Änderung der Leitfähigkeit pro Grad Temperaturänderung an.

Er ist sowohl von der chemischen Zusammensetzung der Lösung als auch von deren Konzentration abhängig (siehe Bild 6.2).

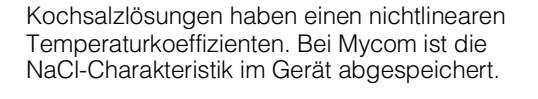

Die NaCl-Charakteristik entspricht DIN IEC 746 für geringe Konzentrationen.

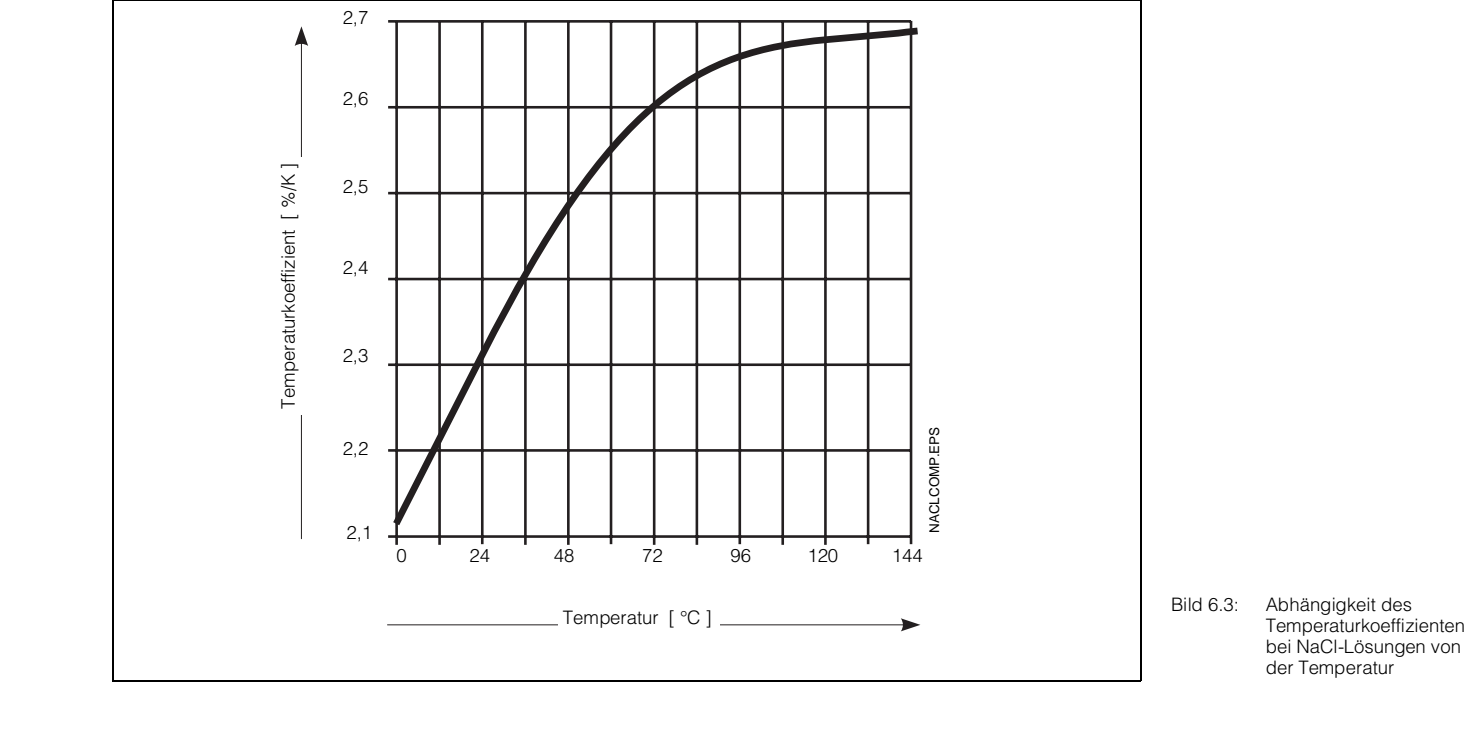

Bild 6.2: Konzentrationsabhängigkeit des Temperaturkoeffizierten bei verschiedenen Elektrolytlösungen. Bei Referenztemperatur  $T_{ref} = 25^{\circ}$  C

BD4LI151.CHP

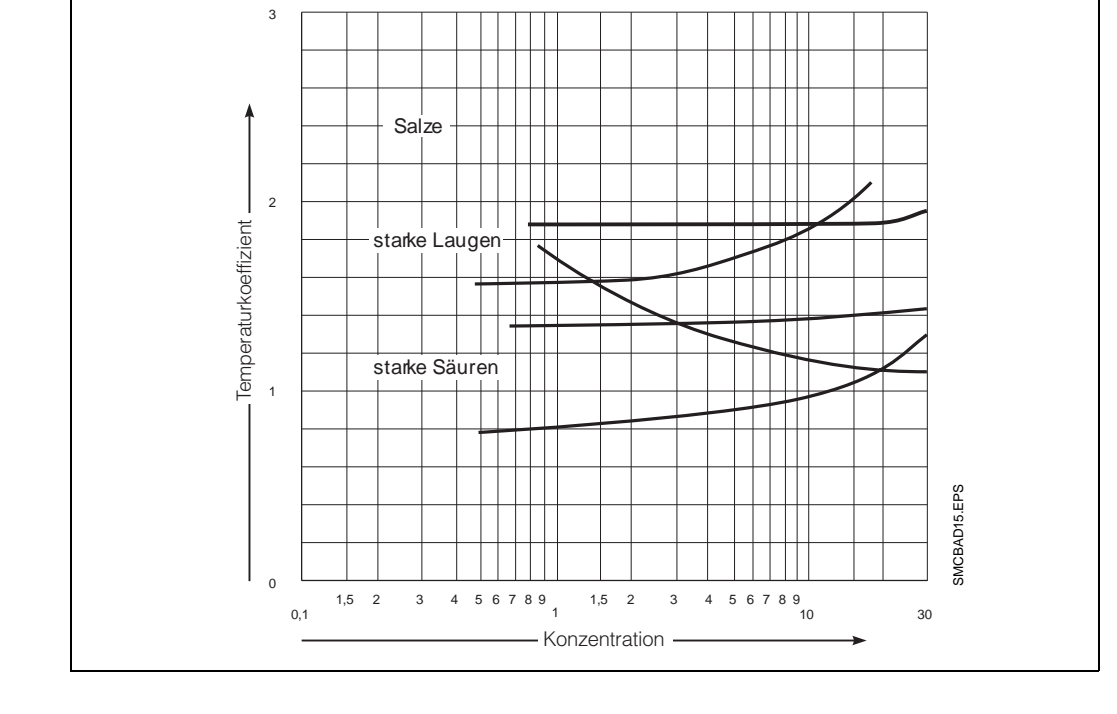

Nachfolgend ist der mögliche Arbeitsbereich des Gerätes dargestellt, innerhalb dessen eine Temperaturkompensation über den vollen Meßbereich des Gerätes erfolgt.

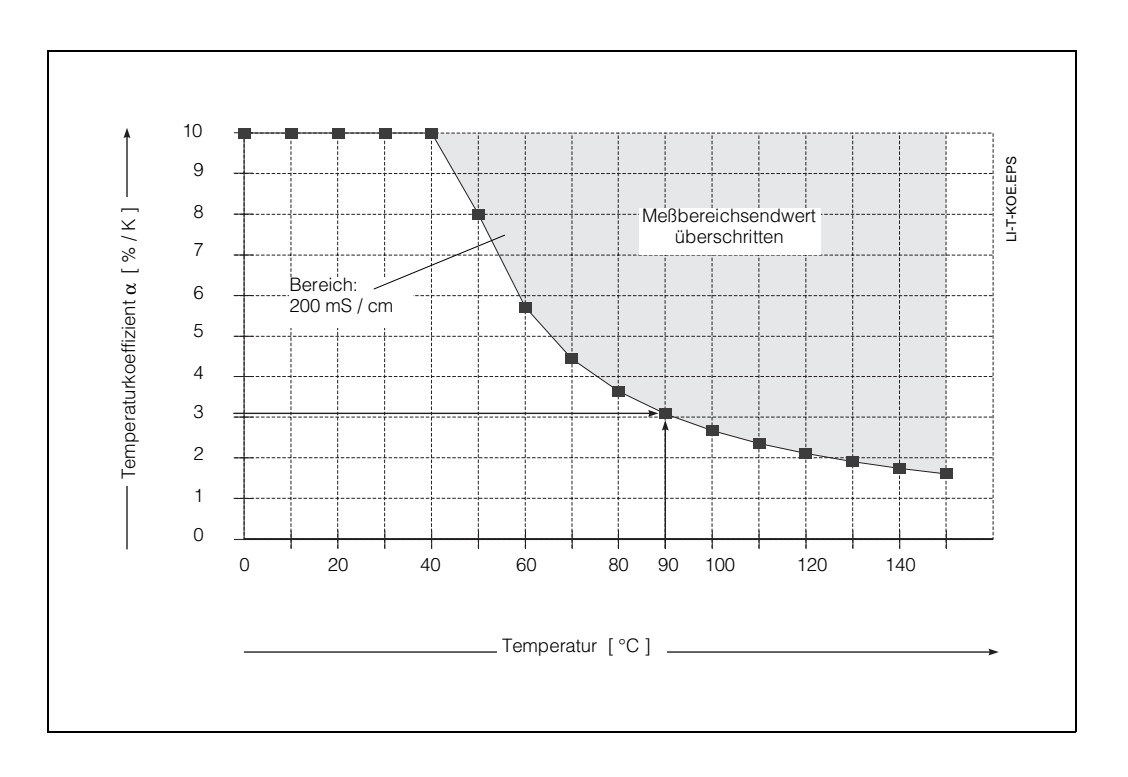

Bild 6.4: Grenzkurven für Temperaturkoeffizienten Bezugstemperatur 25 °C

#### **Beispiel:**

Es ist ein Temperaturkoeffizient von 3 % / K eingestellt. Die automatische Temperaturkompensation ist bei Temperaturen bis +90 °C wirksam.

![](_page_28_Picture_7.jpeg)

#### **Hinweis:**

Bei Überschreitung des möglichen Kompensationsbereiches bleibt die Anzeige auf Maximalwert. Es erfolgt Fehlermeldung 27, d.h. ,,Eingangsleitwert zu hoch".

BD4LI151.CHP

#### **6.6.1 Eingabe und Ermittlung des Temperaturkoeffizienten**

![](_page_29_Picture_236.jpeg)

![](_page_29_Picture_5.jpeg)

### **Hinweis:**

Bei Konzentrationmessung siehe Kapitel 6.6.2 .

# **Eingabe des Temperaturkoeffizienten**

(Matrixfeld V1 / H1)

- Bei linearer Temperaturkompensation bezogen auf 25 °C oder bei frei wählbarem Bezugstemperaturwert wird der Wert des Temperaturkoeffizienten in Matrixfeld V1 / H1 eingegeben.
- Bei unbekanntem Temperaturkoeffizientenwert kann dieser durch Versuche ermittelt werden. Hierzu Matrixfeld V1 / H2 anwählen. Das Gerät errechnet dann automatisch den Temperaturkoeffizienten.
- Bei NaCl-Kompensation ist die Eingabe eines Temperaturkoeffizienten-Wertes nicht möglich.

Die Kompensation erfolgt nichtlinear gemäß Temperaturverlauf der Leitfähigkeitswerte von NaCl-Lösungen (Wert nach DIN IEC 746, Teil 3). Die Bezugstemperatur ist 25 °C (siehe auch Bild 6.3).

![](_page_29_Figure_14.jpeg)

#### **Meßtechnische Ermittlung des Temperatur-**

**koeffizienten** α (siehe Bild 6.5) (nur im Betriebsmodus 0)

- Die Meßlösung wird bei zwei Temperaturwerten  $T_1$  und  $T_2$  gemessen.
- Temperatur  $T_1$  sollte möglichst nahe der Bezugstemperatur liegen.
- Temperatur  $T_2$  wird sinnvollerweise im Bereich der maximalen Betriebstemperatur der Meßlösung sein. (Differenz zwischen  $T_2$  und  $T_1$ : mindestens 30 °C). Der Ablauf zur Ermittlung des Temperaturkoeffizienten ist in nachfolgender Tabelle dargestellt.

![](_page_30_Picture_310.jpeg)

![](_page_30_Picture_8.jpeg)

#### **Hinweis:**

**\*)** Fehlermeldungen erfolgen, wenn:

– Temperaturdifferenz

 $T_2 - T_1 \leq 30 °C$ (Fehler 85, siehe Fehlerliste in Kapitel 7.3)

– Leitfähigkeitswert  $\kappa_1 = 0$  (Fehler 86)

– der ermittelte Temperaturkoeffizient zu klein oder zu groß ist (Fehler 87, 88)

BD4LI151.CHP

# **6.7 Konzentrationsmessung**

Für die Betriebsart Konzentrationsmessung sind im Gerät die Daten von vier Stoffen fest abgespeichert.

Für vier weitere Stoffe können innerhalb der zulässigen Wertebereiche Daten individuell eingegeben, diese abgespeichert und bei Bedarf als Konzentrationsmeßbereich aktiviert werden.

Die Umschaltung zwischen zwei vorgewählten Meßbereichen erfolgt durch den externen Stoffumschalt-Eingang (FU).

![](_page_31_Picture_199.jpeg)

![](_page_31_Picture_200.jpeg)

#### **Bereichswerte für Meßbereiche:**

MB0: 0 bis 2000 µS/cm<br>MB1: 0 bis 20,00 mS/cm MB1: 0 bis 20,00 mS/cm<br>MB2: 0 bis 200.0 mS/cm MB2: 0 bis 200,0 mS/cm<br>MB3: 0 bis 1000 mS/cm 0 bis 1000

Für die Kalibrierung muß der Leitwert der Kalibrierlösung mindestens 10 % des Meßbereichsendwertes betragen. Der Meßbereich muß dementsprechend gewählt werden.

![](_page_31_Picture_12.jpeg)

### **Hinweis:**

Verwenden Sie für die Betriebsart Konzentrationsmessung die Matrix auf der Doppelseite 22/23. Die Beschreibung der spezifischen Bedienfunktionen finden Sie auf den Seiten 39 bis 44.

### **6.7.1 Eingabe von Konzentrationswerten**

(Betriebsmodus 2)

In der Betriebsart Konzentrationsmessung kann das Gerät die folgenden Daten von insgesamt 8 verschiedenen Stoffen permanent speichern:

• Leitfähigkeitsbereich

![](_page_32_Picture_374.jpeg)

- Tabelle Konzentration als Funktion der Leitfähigkeit
- Tabelle  $α$ -Wert als Funktion der Temperatur
- Unabhängige Soll- und Hysteresenwerte für beide Grenzkontakte
- Alarmschwelle
- Konzentrationswerte für die untere und obere Grenze des Ausgangsstroms

Die Konzentrations- und α-Tabellen für die Stoffe 1 bis 4 sind fest vorgegeben. Sie können weder über die Bedienmatrix noch über die RS-Schnittstelle gelesen bzw. geschrieben werden.

Die Konzentrations- und α-Tabellen für die Stoffe 5 und 6 sind nur über RS-Schnittstelle verfügbar.

Die Konzentrations- und α-Tabellen für die Stoffe 7 und 8 sind sowohl über Bedienmatrix als auch über RS-Schnittstelle verfügbar.

In Matrixfeld V5 / H0 (Auswahl Stoffnummer) wird die Stoffnummer eingestellt, auf die sich die Matrixfelder V5 / H1 bis V5 / H7 sowie V6 / H0 bis V6 / H7 beziehen.

Bei Eingabe von Stoffparametern über die RS-Schnittstelle muß immer zuerst das Matrixfeld V5 / H0 beschrieben werden, damit alle nachfolgenden Daten dem richtigen Stoff zugeordnet werden.

Die über RS-Schittstelle eingegebenen Daten sind erst nach einer erfolgreichen Konsistenzprüfung in der Bedienmatrix sichtbar.

![](_page_32_Picture_375.jpeg)

![](_page_32_Picture_19.jpeg)

#### **Hinweis:**

In Kapitel 6.7 sind die einzelnen Funktionen jeweils detailliert beschrieben.

### **6.7.2 Konsistenzprüfung von Konzentrationswerten**

Bei der Eingabe der Wertepaare für Konzentration und Leitfähigkeit und der zugehörigen Temperaturkoeffizienten wird vom Gerät eine automatische Konsistenzprüfung der Werte durchgeführt.

Diese erfolgt immer nach jeder Eingabe oder Änderung der Werte, wenn nachfolgend entweder die V-Taste oder die V- und H-Tasten gemeinsam gedrückt wurden.

Bei der Konsistenzprüfung überprüft das Gerät:

- sind die Leitfähigkeitswerte aufsteigend oder absteigend,
- beträgt der Abstand der Leitfähigkeitswerte<br>mindestens <sup>1</sup>/<sub>200</sub> vom Meßbereich,
- beträgt die Meßspanne mindestens <sup>1</sup>/<sub>5</sub> vom Meßbereich,
- sind die Temperaturwerte aufsteigend und haben sie einen Mindestabstand von 10 °C.

#### **6.7.3 Temperaturkompensation bei Konzentrationsmessung** (Betriebsmodus 2)

Bei der Konzentrationsmessung sind für die chemischen Stoffe NaOH,  $HNO<sub>3</sub>$ , H<sub>2</sub>SO<sub>4</sub> und H3PO4 die ATC-Werte bereits im Gerät eingestellt.

Nachfolgend ist dargestellt, bis zu welchen Meßgrenzen bei den jeweiligen Stoffen in Abhängigkeit von der Mediumstemperatur gemessen werden kann.

![](_page_33_Picture_13.jpeg)

### **Hinweis:**

Die Referenztemperatur bei Konzentrationsmessung beträgt immer 25 °C.

![](_page_33_Figure_16.jpeg)

Bild. 6.6: Grenzkurven für Konzentrationsmessung im Arbeitstemperaturbereich

Im Fehlerfall erfolgen die entsprechenden Fehlermeldungen 93 bis 96 (siehe Fehlerliste in Kapitel 7.3), und wechselt die Anzeige nach Matrixfeld V6 / H0.

Sind alle Eingabewerte gültig, setzt Mycom die in den Matrixfeldern V5 / H1 bis V5 / H7 abgelegten Werte auf ihre Defaultwerte.

![](_page_33_Picture_20.jpeg)

Bei der individuellen Zuordnung von Konzentrations- zu Leitfähigkeitswerten muß - wie in Kapitel 6.6.3 beschrieben - auch der Temperaturkoeffizient eingegeben werden.

![](_page_34_Picture_236.jpeg)

### **6.8 Beschreibung der Bedienfunktionen**

#### **Bemerkung:**

MBE = Meßbereichs-Endwert

![](_page_35_Picture_213.jpeg)

![](_page_36_Picture_224.jpeg)

BD5LI151.CHP

![](_page_37_Picture_287.jpeg)

![](_page_38_Picture_147.jpeg)

![](_page_39_Picture_220.jpeg)

![](_page_40_Picture_286.jpeg)

#### **Bemerkung:**

MBE = Meßbereichs-Endwert

![](_page_41_Picture_232.jpeg)

![](_page_41_Picture_233.jpeg)

#### **Bemerkung:**

MBE = Meßbereichs-Endwert

![](_page_42_Picture_203.jpeg)

BD5LI151.CHP

![](_page_43_Picture_233.jpeg)

![](_page_44_Picture_185.jpeg)

= Meßbereichs-Endwert

BD5LI151.CHP

![](_page_45_Picture_224.jpeg)

![](_page_46_Picture_176.jpeg)

![](_page_47_Picture_184.jpeg)

![](_page_47_Picture_185.jpeg)

# **6.9 Grenzwertgeber**

# **6.9.1 Funktion**

![](_page_48_Figure_4.jpeg)

#### Bild 6.7: Kennlinie des Grenzwertgebers

![](_page_48_Picture_201.jpeg)

# **6.9.2 LED - Funktion**

![](_page_48_Figure_8.jpeg)

➀ LED rot / grün für Schaltzustand Grenzwertgeberrelais: – grün = Ruhestellung = AUS – rot = Arbeitsstellung = EIN

➁ LED rot für Handbetrieb – Automatik-Betrieb: LED AUS – Hand-Betrieb: LED EIN

BD6LI121.CHP

# **6.9.3 Betriebszustände**

Für die Grenzwertgeberfunktion des Gerätes sind alle Betriebszustände dargestellt. Der Meß- bzw. Anzeigewert (Istwert) bewegt sich zwischen ca. 0 % (< Sollwert MIN) und ca. 100 % (> Sollwert MAX).

Abhängig von der Schaltfunktion (MIN / MAX) und der Arbeitsweise des Ausgangskontaktes (Ruhe- / Arbeitsstromschaltung) wird sich eine unterschiedliche Kontaktposition der Schaltkontakte ergeben.

![](_page_49_Figure_6.jpeg)

Bild 6.8: Zustandsdiagramm für Automatikbetrieb bei Mycom CLM 121 / 151 mit Grenzwertgeberfunktion

![](_page_49_Picture_225.jpeg)

![](_page_49_Figure_9.jpeg)

Bild 6.9: Kontaktlagen der Schaltkontakte mit entsprechender Klemmenbelegungen (gem. Bild 4.3, Kapitel 4.3)

### **6.9.4 Alarmfunktion – Betriebszustände**

![](_page_50_Picture_128.jpeg)

![](_page_50_Figure_4.jpeg)

### **Alarmsituation:**

- Alarm-LED blinkt rot
- Störmeldekontakt EIN
- Fehlernummer in Matrixfeld V9 / H0 (siehe Fehlerliste in Kapitel 7.3).

![](_page_50_Figure_9.jpeg)

Bild 6.10: Kontaktlagen des Störmeldekontakts mit entsprechender Klemmenbelegung (gem. Bild 4.3, Kapitel 4.3)

# mycom CLM 121 / 151 - ID **7. Fehlerbehandlung und Wartung**

BD7LI151.CHP

# **7. Fehlerbehandlung und Wartung**

### **7.1 Fehlerklassen und Fehlernummern**

Es gibt 3 Fehlerklassen:

![](_page_51_Picture_256.jpeg)

#### **Systemfehler**

sind Fehlersituationen, bei denen die Funktion der Gesamtmeßstelle nicht mehr gewährleistet ist (z.B. Parameterspeicher EEPROM nicht korrekt lesbar).

Systemfehler bedingen eine Reparatur des Gerätes im Werk bzw. einen Austausch, da sie nicht löschbar sind.

#### **Störungen**

sind Fehlersituationen, bei denen:

a) der zu messende und ggf. zu regelnde Prozeßparameter vorgegebene Grenzbedingungen überschreitet

#### **oder**

b) Anzeige und / oder Stromausgang außerhalb der spezifizierten Genauigkeit liegen können

#### **oder**

c) inkorrekte Signale an den Meßumformer-Anschlüssen bestehen.

Störungsmeldungen werden bei Ende der Fehlersituation gelöscht.

#### **Warnungen**

sind Fehlersituationen, bei denen:

a) eine Fehlbedienung zu berichtigen ist **oder**

b) eine Wartung erforderlich wird.

Warnungsmeldungen werden bei Ende der Fehlersituation gelöscht.

![](_page_51_Picture_23.jpeg)

#### **Achtung:**

Das Ignorieren einer Warnung kann Störungen nach sich ziehen.

### **7.2 Fehleranzeige und Bedienung**

Jeder der nachfolgend beschriebenen Fehler wird in eine nach aufsteigenden Fehlernummern geordnete Fehlerliste eingetragen. Die Fehlerliste (siehe Kapitel 7.3) enthält nur einen Platz je Fehlernummer. Ein mehrfach auftretender Fehler wird daher nur einmal gemeldet.

Alle auftretenden Fehler aktivieren die Alarm-LED, die im Sekundenrhythmus blinkt. Die Systemfehler und Störungen aktivieren zusätzlich den Alarmkontakt (einstellbar als Dauer- oder Wischkontakt).

Im Display wird bei Anwahl von Feld V9 / H0 die Nummer des niedrigsten aufgetretenen Fehlers im Format ,,E001" ... "E255" angezeigt. Die Fehlerliste kann nach weiteren aufgetretenen Fehlern mit folgenden Tasten durchsucht werden:

![](_page_51_Picture_30.jpeg)

aufsteigend

und

![](_page_51_Picture_33.jpeg)

absteigend

Diese Fehlermeldungen werden bei Ende der Fehlersituation aus der Fehlerliste gelöscht. Ist die Fehlerliste leer, so wird ,,E - - -" angezeigt.

![](_page_52_Picture_346.jpeg)

![](_page_52_Picture_347.jpeg)

# mycom CLM 121 / 151 - ID **7. Fehlerbehandlung und Wartung**

BD7LI151.CHP

# **Fehlerliste ( Fortsetzung )**

![](_page_53_Picture_292.jpeg)

![](_page_54_Picture_197.jpeg)

# mycom CLM 121 / 151 - ID **7. Fehlerbehandlung und Wartung**

BD7LI151.CHP

**7.4 Wartung**

## **7.4.1. Reinigung**

Zur Reinigung der Gerätefront empfehlen wir die Verwendung handelsüblicher Reinigungsmittel.

Die Gerätefront ist beständig

- (Testmethode: DIN 42 115) gegen: • Alkohol
- verdünnte Säuren
- verdünnte Laugen
- Ester
- Kohlenwasserstoffe
- Ketone
- Haushaltsreiniger

![](_page_55_Picture_14.jpeg)

### **Hinweis:**

Bei Verwendung von konzentrierten Mineralsäuren oder alkalischen Laugen, Benzylalkohol, Methylenchlorid und Hochdruckdampf übernehmen wir keine Gewähr.

### **7.4.2 Wartungshinweise zu Leitfähigkeitsmeßzellen**

Werden die Meßzellen im CIP-Bereich bei der Medientrennung eingesetzt, so ist die Gefahr der Elektrodenverschmutzung sehr gering, da durch den ständigen Wechsel von Lauge und Säure eine Belagsbildung nicht möglich ist.

#### **7.4.3 Hinweise zur Geräteprüfung**

Zur Simulation wird eine Drahtschleife durch das Mittelloch des Sensors geführt. An diese Drahtschleife wird der Simulationswiderstand angeschlossen, als Einzelwiderstand oder mit Hilfe einer Widerstandsdekade. Die Leiterschleife muß kurz (max. 400 mm) gehalten werden und über einen großen Drahtquerschnitt (2,5 mm<sup>2</sup>) verfügen, ebenso sollten Übergangswiderstände durch schlechte elektr. Verbindungen vermieden werden. Die Leiterschleife darf nicht bewegt werden, sollte eben liegen und nicht verdrillt sein.

Der Simulationswiderstand R<sub>SIM</sub> errechnet sich nach der Formel:

$$
R_{SIM} = \frac{1}{LF_{Anzeige}} \cdot k
$$

Zellkonstante  $k = 5.9$  cm $^{-1}$ 

Beispiel:

$$
LF_{\text{Anzeige}} = \frac{1}{50 \, \Omega} \cdot 5.9 \, \text{cm}^{-1} = 118 \, \text{mS/cm}
$$

![](_page_55_Picture_332.jpeg)

![](_page_55_Figure_27.jpeg)

![](_page_55_Picture_28.jpeg)

#### **Hinweis:**

Der angezeigte Wert stimmt nur innerhalb der Meßstellengesamtgenauigkeit von  $\pm$  1 % (25 °C) mit dem Simulationswert überein, wenn

- die Temperatur 25 °C beträgt, oder zur Meßwertanzeige Feld V1 / H0 angewählt ist (Anzeige in V1 / H0)
- zur Simulation Präzisionswiderstände verwendet werden, zulässige Toleranz 0,1 %, Bei Verwendung einer Widerstandsdekade ist darauf zu achten, daß die Eigeninduktivität der Dekade das Meßergebnis beeinflussen kann.
- die Übergangswiderstände für Drahtschleife und Lötstelle in den zulässigen Toleranzwert einbezogen werden.

 $\overline{\phantom{0}}$ 

# **8. Technische Daten**

# **8.1. Elektrische Daten**

![](_page_56_Picture_250.jpeg)

֞

# **Elektrische Daten (Fortsetzung)**

![](_page_57_Picture_122.jpeg)

# **8.2 Mechanische Daten**

![](_page_57_Picture_123.jpeg)

# **9. Anhang**

# **9.1 Zubehör**

Folgendes Zubehör für Mycom CLM 121 / 151 kann separat bestellt werden:

- Wetterschutzdach CYY 101 Wetterschutzdach zur Montage am Mycom CLM 151; Maße: 320 x 300 x 300 mm (L x B x T) Material: Edelstahl (Best.-Nr. CYY 101)
- Mastbefestigungssatz Nachrüstsatz für die Montage von Mycom CLM 151 an horizontalen oder vertikalen Rohren (max. Ø 70 mm) Material: Stahl, verzinkt (Best.-Nr. 50062121)
- Standsäule VM3 zur Mastbefestigung von Mycom CLM 151 Werkstoff: feuerverzinkter Stahl (Best.-Nr. 50003248)
- Flachdichtung Zur Abdichtung des Schalttafelausschnitts bei Schalttafeleinbau von Mycom CLM 151 (Best.-Nr. 50064975)
- Leitfähigkeits-Meßkabel OMK Meßkabel in rauscharmer Qualität mit 7 Hilfsadern (je 0,5 mm2) und Außenschirm, PVC-ummantelt. (Best.-Nr. 50004124)

#### **Ergänzende Dokumentation**

• Betriebsanleitung BA 090C/07/de Mycom-Gerätefamilie Serielle Schnittstellen (Best.-Nr. 50059855)

BD7LI151.CHP

# **9.2 KCl-Kalibrierlösungen**

![](_page_59_Picture_92.jpeg)

#### **Kalibrierlösungen**

Präzisions-Kalibrierlösungen von Endress+Hauser für Leitfähigkeit, Genauigkeit  $\pm$  0,5 % bei 25 °C, bezogen auf SRM von NIST. Flasche mit 500 ml.

<sup>1)</sup> Die Werte können herstellungsbedingt abweichen. Die Genauigkeit gilt für den auf der Flasche angegebenen Wert.

# **Stichwortverzeichnis**

![](_page_60_Picture_368.jpeg)

## **C**

![](_page_60_Picture_369.jpeg)

![](_page_60_Picture_370.jpeg)

### **F**

![](_page_60_Picture_371.jpeg)

# **G**

![](_page_60_Picture_372.jpeg)

### **H**

![](_page_60_Picture_373.jpeg)

BD8LM151.CHP

### **K**

![](_page_61_Picture_367.jpeg)

# **L**

![](_page_61_Picture_368.jpeg)

### **M**

Maßnahmen für Wartung und

![](_page_61_Picture_369.jpeg)

# **N**

![](_page_61_Picture_370.jpeg)

# **P**

![](_page_61_Picture_371.jpeg)

![](_page_61_Picture_372.jpeg)

### **T**

![](_page_61_Picture_373.jpeg)

### **U**

![](_page_61_Picture_374.jpeg)

# **V**

![](_page_61_Picture_375.jpeg)

### **W**

![](_page_61_Picture_376.jpeg)

![](_page_61_Picture_377.jpeg)

#### **Europe**

**Austria**<br>❑ Endress+Hauser Ges.m.b.H.<br>Wien Tel. (02 22) 88056-0, Fax (0222) 8 80 56-35

**Belarus** Belorgsintez Minsk Tel. (01 72) 263166, Fax (01 72) 263111

**Belgium / Luxembourg** ❑ Endress+Hauser S.A./N.V. Brussels Tel. (02) 2480600, Fax (02) 2 48 05 53

**Bulgaria** INTERTECH-AUTOMATION Sofia Tel. (02) 652809, Fax (02) 652809

**Croatia** Endress+Hauser GmbH+Co.  $\frac{L}{Z}$ agre Tel. (01) 660 14 18, Fax (01) 660 14 18

**Cyprus** I+G Electrical Services Co. Ltd. Nicosia

Tel. (02) 484788, Fax (02) 484690

**Czech Republic**<br>❑ Endress+Hauser GmbH+Co.<br>Ostrava Tel. (069) 6 61 19 48, Fax (069) 6612869

**Denmark** ❑ Endress+Hauser A/S Søborg Tel. (31) 673122, Fax (31) 673045

**Estonia** Elvi-Aqua-Teh Tartu Tel. (07) 422726, Fax (07) 422727

**Finland** r imanu<br>❑ Endress+Hauser Ov

Espoo Tel. (90) 8596155, Fax (90) 8 59 60 55 **France** ❑ Endress+Hauser

Huningue Tel. (03) 89696768, Fax (03) 89694802

**Germany** ❑ Endress+Hauser Meßtechnik GmbH+Co. Weil am Rhein Tel. (07621) 9 75-01, Fax (07621) 975-555

**Great Britain** ❑ Endress+Hauser Ltd. Manchester Tel. (01 61) 2865000, Fax (0161) 9 98 18 41

**Greece** I & G Building Services Automation S.A.

Athens Tel. (01) 9241500, Fax (01) 9 22 17 14

**Hungary** Mile Ipari-Elektro Budapest Tel. (01) 2615535, Fax (01) 2 61 55 35

**Iceland** Vatnshreinsun HF Reykjavik Tel. (00354) 889616, Fax (00354) 88 96 13

**Ireland** Flomeaco Company Ltd. Kildare Tel. (045) 868615, Fax (045) 86 81 82

**Italy**<br>❑ Endress+Hauser Italia S.p.A.<br>Cernusco s/N Milano Cernusco s/N Milano<br>Tel. (02) 9210 64 21, Fax (02) 92 10 71 53

**Latvia** Raita Ltd. Riga Tel. (02) 264023, Fax (02) 264193

**Lithuania** Agava Ltd. Kaunas Tel. (07) 202410, Fax (07) 207414 **Netherlands** ❑ Endress+Hauser B.V.

Naarden Tel. (035) 6958611, Fax (0 35) 6958825

**Norway** ❑ Endress+Hauser A/S Tranby

Tel. (032) 85 10 85, Fax (032) 851112 **Poland** ❑ Endress+Hauser Polska Sp. z o.o. Warsaw

Tel. (022) 6510174, Fax (0 22) 6510178 **Portugal** Tecnisis - Tecnica de Sistemas Industriais

Linda-a-Velha Tel. (01) 4 17 26 37, Fax (01) 4185278 **Romania**

Romconseng SRL Bucharest Tel. (01) 4 10 16 34, Fax (01) 4101634

**Russia** Avtomatika-Sever Ltd. St. Petersburg Tel. (0812) 5 56 13 21, Fax (0812) 5561321

**Slovak Republic** Transcom Technik s.r.o. Bratislava Tel. (07) 5 21 31 61, Fax (07) 5213181

**Slovenia** ❑ Endress+Hauser D.O.O. Ljubljana Tel. (061) 1592217, Fax (0 61) 1592298

**Spain** ❑ Endress+Hauser S.A. **Barcelona** 

Tel. (93) 4 73 46 44, Fax (93) 4733839

**Sweden**<br>❑ Endress+Hauser AB<br>Sollentuna Tel. (08) 6 26 16 00, Fax (08) 6269477 **Switzerland** ❑ Endress+Hauser AG

Reinach/BL 1 Tel. (061) 7156222, Fax (0 61) 7111650

**Turkey** Intek Endüstriyel Ölcü ve Kontrol Sistemleri Istanbul

Tel. (0212) 2 75 13 55, Fax (0212) 2662775 **Ukraine** Industria Ukraïna Kiev

Tel. (044) 2685213, Fax (044) 2685213

#### **Africa**

**Morocco** Oussama S.A. Casablanc Tel. (02) 241338, Fax (02) 402657

**South Africa**<br>□ Endress+Hauser Pty. Ltd.<br>Sandton Tel. (11) 4 44 13 86, Fax (11) 4441977

**Tunisia** Controle, Maintenance et Regulation

Tunis Tel. (01) 793077, Fax (01) 788595

# **America**

### **Argentina** Servotron SACIFI

Buenos Aires Tel. (01) 7 02 11 22, Fax (01) 3340104 **Bolivia** Tritec S.R.L. Cochabamba Tel. (042) 56993, Fax (0 42) 50981 **Brazil** Servotek Sao Paulo

Tel. (011) 5363455, Fax (0 11) 5363067

**Canada** ❑ Endress+Hauser Ltd. Burlington, Ontario Tel. (905) 6819292, Fax (905) 6 81 94 44

**Chile** DIN Instrumentos Ltda. Santiago Tel. (02) 2050100, Fax (02) 2258139

**Colombia**<br>Colsein Ltd.<br>Santafe de Bogota D.C. Tel. (01) 2367659, Fax (01) 6107868

**Costa Rica** EURO-TEC S.A. San Jose Tel. (0506) 2961542, Fax (0506) 2961542

**Ecuador** Insetec Cia. Ltda. Quito Tel. (02) 46 18 33, Fax (02) 46 18 33

**Guatemala** ACISA Automatiziacion Y Control Ciudad de Guatemala, C.A. Tel. (02) 3345985, Fax (02) 3327431 **Mexico**

Endress+Hauser Instruments International Mexico City Office, Mexico D.F. Tel. (05) 5689658, Fax (05) 5684183

**Paraguay** INCOEL S.R.L. Asuncion Tel. (021) 203465, Fax (0 21) 26583

**Peru** Esim S.A. Lima Tel. (01) 4714661, Fax (01) 4710993

**Uruguay** Circular S.A. Montevideo Tel. (02) 92 57 85, Fax (02) 92 91 51

**USA** ❑ Endress+Hauser Inc. Greenwood, Indiana Tel. (0317) 535-7138, Fax (0317) 535-14 89

**Venezuela** H. Z. Instrumentos C.A. Caracas Tel. (02) 9798813, Fax (02) 9799608

#### **Asia**

**China** ❑ Endress+Hauser Shanghai Shanghai Tel. (021) 64646700, Fax (021) 64747860 **Hong Kong** ❑ Endress+Hauser (H.K.) Ltd.

Hong Kong Tel.(0852) 25283120, Fax (0852) 28654171

**India**<br>❑ Endress+Hauser India Branch Office<br>Mumbay Tel. (022) 6 04 55 78, Fax (022) 6 04 02 11 **Indonesia**

PT Grama Bazita Jakarta Tel. (021) 7 97 50 83, Fax (021) 7 97 50 89

**Japan**<br>□ Sakura Endress Co., Ltd.<br>Tokyo Tel. (422) 540611, Fax (4 22) 550275

**Malaysia**<br>❑ Endress+Hauser (M) Sdn. Bhd.<br>Petaling Jaya, Selangor Darul Ehsan<br>Tel. (03) 7334848, Fax (03) 7338800

**Pakistan** Speedy Automation Karachi Tel. (021) 772 2953, Fax (021) 773 6884 **Philippines** Brenton Industries Inc. Makati Metro Manila Tel. (2) 8430661, Fax (2) 8175739

**Singapore**<br>❑ Endress+Hauser (S.E.A.) Pte., Ltd. Singapore Tel. 4688222, Fax 4666848

**South Korea** Hitrol Co. Ltd. Bucheon City Tel. (032) 6723131, Fax (032) 6720090

**Taiwan** Kingjarl Corporation Taipei R.O.C. Tel. (02) 7183938, Fax (02) 7134190

**Thailand** ❑ Endress+Hauser Ltd. Bangkok Tel. (02) 9 967811-20, Fax (02) 9 96 78 10

**Vietnam** Tan Viet Bao Co. Ltd. Ho Chi Minh City Tel. (08) 8335225, Fax (08) 8335227 **Iran**

**.**<br>ephone Technical Services Co. Ltd. Tehran Tel. (0 21) 874675054, Fax(021) 8 73 72 95

**Israel** Instrumetrics Industrial Control Ltd. Tel-Aviv Tel. (03) 6480205, Fax (03) 6471992

**Jordan** A.P. Parpas Engineering S.A. Amman Tel. (06) 559283, Fax (06) 559205

**Kingdom of Saudi Arabia** Anasia Jeddah Tel. (03) 6710014, Fax (03) 6725929

**Kuwait**<br>Kuwait Maritime & Mercantile Co. K.S.C.<br>Safat

Kuwan manara<br>Safat<br>Tel. (05) 2434752, Fax (05) 2441486 **Lebanon** Network Engineering Co.

Jbeil Tel. (01) 325 40 52, Fax (01) 9944080

**Sultanate of Oman**<br>Mustafa & Jawad Sience & Industry Co.<br>L.L.C.

Ruwi Tel. (08) 602009, Fax (08) 607066

**United Arab Emirates** Descon Trading EST. Dubai Tel. (04) 359522, Fax (04) 359617

**Yemen** Yemen Company for Ghee and Soap Industry Taiz Tel. (04) 230665, Fax (04) 212338

#### **Australia + New Zealand**

**Australia** GEC Alsthom LTD. Sydney Tel. (02) 6450777, Fax (02) 96450818

**New Zealand** EMC Industrial Instrumentation Auckland Tel. (09) 4449229, Fax (09) 4441145

#### **All other countries**

❑ Endress+Hauser GmbH+Co. Instruments International Weil am Rhein, Germany Tel. (0 76 21) 975-02, Fax (07621) 975345

❑ Unternehmen der Endress+Hauser-Gruppe

![](_page_62_Picture_93.jpeg)

Endress+Hauser Unser Maßstab ist die Praxis  $\sqrt{11}$ 

![](_page_62_Picture_95.jpeg)